## **CASIO**

**[Verwenden des programmierbaren Timers für](#page-23-0)**

**[Konfigurieren der Einstellungen des](#page-23-0) [programmierbaren Timers](#page-23-0)**

**[Verwenden eines programmierbaren](#page-24-0)**

**[das Intervalltraining](#page-23-0) [Übersicht](#page-23-0)**

**[Timers](#page-24-0)**

**[Messen abgelaufener Zeit](#page-24-0) [Messen der Zwischenzeit](#page-24-0)**

**[Ablesen der Weltzeit](#page-25-0)**

**[Einstellung der Weltzeitstadt](#page-25-0)**

**[Ausschalten eines Alarms](#page-26-0)**

**[Schrittzähler](#page-27-0)**

**[Zählen von Schritten](#page-27-0)**

**[Weitere Einstellungen](#page-28-0)**

**[Benachrichtigungstöne](#page-28-0)**

**[Konfigurieren der Sommerzeiteinstellung](#page-25-0)**

**[Konfigurieren der Alarmeinstellungen](#page-26-0)**

**[Ursachen für fehlerhafte Schrittzählung](#page-27-0)**

**[Einstellung des Bedienungskontrolltons](#page-28-0) [Konfigurieren der Einstellungen für](#page-28-0)**

**[Konfigurieren der Vibrationseinstellungen](#page-28-0) [Angabe der Einheiten für Höhe und Gewicht](#page-29-0)**

**[Stoppuhr](#page-24-0)**

**[Weltzeit](#page-24-0)**

**[Alarme](#page-25-0)**

## **Inhalt**

#### **[Bevor Sie beginnen ...](#page-1-0)**

**[Allgemeine Anleitung](#page-1-0)**

**[Erstellen Ihres Profils](#page-1-0)**

**[Anzeigen](#page-2-0)**

**[Navigieren zwischen den Modi](#page-3-0)**

**[Übersicht über die Modi](#page-3-0)**

**[Auswählen eines Formats für die digitale](#page-3-0) [Anzeige des Uhrzeitmodus](#page-3-0)**

**[Anzeigen des Zifferblatts im Dunkeln](#page-4-0)**

**[Nützliche Funktionen](#page-5-0)**

## **[Zeiteinstellung](#page-6-0)**

**[Einstellen der Uhrzeit über die Uhrbedienung](#page-6-0)**

**[Verwenden der Uhr in einer medizinischen](#page-7-0)**

**[Einrichtung oder einem Flugzeug](#page-7-0)**

#### **[Verwenden von Mobile Link mit](#page-8-0) [einem Mobiltelefon](#page-8-0)**

**[Vorbereitung](#page-8-0)**

**[Automatische Zeiteinstellung](#page-8-0)**

**[Angeben eines Hafens](#page-9-0)**

**[Anzeigen von Trainingsdatensätzen](#page-9-0)**

**[Anzeigen von "Life Log"-bezogenen Daten](#page-9-0)**

**[Festlegen von Zielwerten](#page-10-0)**

**[Erstellen eines Trainingsplans](#page-10-0)**

**[Festlegen des Benachrichtigungsintervalls](#page-10-0) [\(Zielbenachrichtigung\)](#page-10-0)**

**[Festlegen der Distanz für die automatische](#page-10-0) [Rundenzeitmessung](#page-10-0)**

**[Einrichten programmierbarer Timer](#page-10-0)**

**[Konfigurieren der Weltzeiteinstellungen](#page-11-0)**

**[Einstellen des Alarms](#page-11-0)**

**[Telefon-Finder](#page-11-0)**

**[Konfigurieren der Uhr-Einstellungen](#page-12-0)**

**[Verbindung](#page-12-0)**

**[Verbinden mit einem Telefon](#page-12-0)**

**[Entkoppeln](#page-12-0)**

**[Wenn Sie ein anderes Telefon erwerben](#page-13-0)**

#### **[Hoch-/Niedrigwasser, Mondalter,](#page-13-0) [Uhrzeit Sonnenauf-/-untergang](#page-13-0)**

**[Angeben eines Hafens](#page-13-0)**

**[Überprüfen der Hoch-/Niedrigwasser-](#page-15-0)[Informationen, des Mondalters und der](#page-15-0) [Uhrzeit des Sonnenauf-/Sonnenuntergangs](#page-15-0) [für einen angegebenen Hafen](#page-15-0)**

**[Angeben der Einheit für den Gezeitenpegel](#page-16-0)**

## **[Verwenden der](#page-16-0) [Trainingsfunktion](#page-16-0)**

#### **[Laufzeitmessung](#page-16-0)**

**[Ändern der Anzeigeinformationen während](#page-17-0) [der Laufzeitmessung](#page-17-0)**

**[Einrichten von Benachrichtigungen](#page-17-0)**

**[Angeben der Distanzeinheit](#page-17-0)**

**[Aktivieren der automatischen](#page-18-0) [Rundenzeitmessung](#page-18-0)**

**[Aktivieren der automatischen Pause](#page-18-0)**

**[Festlegen des Bildschirms, der während des](#page-18-0) [Laufens angezeigt werden soll \(RUN FACE\)](#page-18-0)**

**[Mit der Anwendung konfigurierte](#page-19-0) [Einstellungen](#page-19-0)**

#### **[Anzeigen von Trainings](#page-19-0)[protokolldatensätzen](#page-19-0)**

**[Anzeigbare Trainingsprotokollelemente](#page-19-0)**

**[Anzeigen aufgezeichneter](#page-19-0) [Protokolldatensätze](#page-19-0)**

**[Löschen eines bestimmten](#page-20-0) [Protokolldatensatzes](#page-20-0)**

**[Löschen aller Protokolldatensätze](#page-20-0)**

### **[Empfangen von Telefon](#page-20-0)[benachrichtigungen](#page-20-0)**

**[Aktivieren und Deaktivieren von](#page-21-0) [Benachrichtigungen über eingehende Anrufe](#page-21-0)**

**[Anzeigen von Benachrichtigungsinhalten](#page-21-0)**

**[Löschen einer bestimmten Benachrichtigung](#page-21-0)**

**[Löschen aller Benachrichtigungen](#page-22-0)**

#### **[Timer](#page-22-0)**

**[Einstellen der Startzeit des Timers](#page-22-0)**

**[Verwenden des Timers](#page-23-0)**

### **[Screen off-Funktion](#page-30-0)**

**[Zurücksetzen der Uhr-Einstellungen](#page-30-0)**

**[Festlegen der Kalorienanzeigeeinheit](#page-29-0)**

## **[Sonstige Informationen](#page-30-0)**

**[Tabelle der Städte](#page-30-0)**

**[Zeittabelle Sommerzeit](#page-31-0)**

**[Unterstützte Telefone](#page-31-0)**

**[Technische Daten](#page-31-0)**

**[Überprüfen der Informationen zur Konformität](#page-32-0) [bezüglich Funkverbindungen](#page-32-0)**

**[Hinweise zu Mobile Link](#page-32-0)**

**[Urheberrechte und eingetragene](#page-33-0) [Urheberrechte](#page-33-0)**

## **[Problemlösung](#page-33-0)**

## **CASIO**

## <span id="page-1-0"></span>**Bevor Sie beginnen ...**

Dieser Abschnitt bietet einen Überblick über die Uhr und stellt praktische Verwendungsmöglichkeiten vor.

#### **● Was Sie mit dieser Uhr machen können**

- Stellen Sie eine Verbindung mit einem Smartphone her, um die genaue Zeiterfassung zu erhalten
- Überprüfen Sie Gezeitenpegel, Mondalter/ Mondphasen und Uhrzeiten für den Sonnenauf-/Sonnenuntergang
- Messung und Aufzeichnung von Lauf- und anderen Daten
	- <sup>ー</sup>Automatische Rundenmessung
	- <sup>ー</sup>Automatische Pause
	- Aufzeichnung von Trainingsprotokolldaten
- Messung der verbrannten Kalorien
- Schrittzählung
- Datenübertragung zum Telefon zur Anzeige mit der App

#### **Hinweis**

- Die Abbildungen in dieser Bedienerführung wurden entworfen, um die Erklärungen zu ergänzen. Eine Abbildung kann vom tatsächlichen Objekt abweichen.
- Konfigurieren Sie vor Verwendung der Trainings-Funktion Ihre Profileinstellungen. Dadurch erhalten Sie genauere Werte.  $\Omega$  Erstellen Ihres Profils
- Je nach Version der Software Ihrer Uhr können sich die Funktionen und der Inhalt auf dem Display von dem, was in dieser Bedienerführung beschrieben wird, unterscheiden.

## **Allgemeine Anleitung**

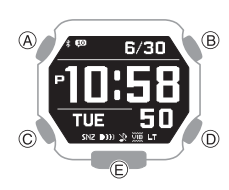

#### **A-Knopf**

Mit dieser Taste können Sie in jedem Modus zwischen den Anzeigen wechseln.

Wenn ein Einstellungsbildschirm angezeigt wird, werden die verfügbaren Menüelemente durch Drücken dieser Taste nach oben gescrollt.

#### **B-Knopf**

Im Uhrzeitmodus können Sie mit dieser Taste in den Trainingsmodus wechseln.

Wenn Sie diese Taste drücken, während der Einstellungsbildschirm eines beliebigen Modus angezeigt wird, werden alle ausstehenden Einstellungen und Änderungen des Bildschirms übernommen.

#### **C-Knopf**

Halten Sie diese Taste mindestens eine Sekunde lang gedrückt, um wieder in den Uhrzeitmodus zu wechseln. Wenn Sie diese Taste während einer Laufzeitmessung drücken, kehren Sie zum

Laufzeitmessungsbildschirm zurück.

Wenn Sie diese Taste drücken, während ein Einstellungsbildschirm angezeigt wird, werden die verfügbaren Menüoptionen nach unten gescrollt.

### **D-Knopf**

Durch Drücken dieses Knopfes im Uhrzeitmodus wird der Bildschirm mit den Gezeitenbedingungen angezeigt.

In anderen Modi kehren Sie durch Drücken dieser Taste zum Uhrzeitmodus zurück.

Während des Konfigurierens von Einstellungen kehren Sie mit dieser Taste zum vorherigen Bildschirm zurück.

## **E-Knopf**

Drücken Sie diesen Knopf zum Einschalten der Beleuchtung.

## **Erstellen Ihres Profils**

Mithilfe des Verfahrens in diesem Abschnitt können Sie Informationen eingeben und ein Profil erstellen (Größe, Gewicht, Geschlecht, Geburtsdatum, Arm zum Tragen der Uhr).

- 1. Wechseln Sie in den Uhrzeitmodus. l [Navigieren zwischen den Modi](#page-3-0)
- 2. Halten Sie (A) mindestens zwei Sekunden lang gedrückt.

Dadurch wird der Einstellungsbildschirm für den Uhrzeitmodus angezeigt.

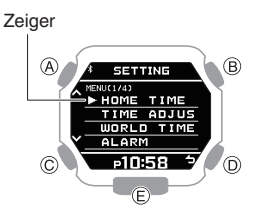

- 3. Verwenden Sie (A) und (C), um den Zeiger auf [PROFILE] zu bewegen.
- 4. Drücken Sie (B). Daraufhin wird der Auswahlbildschirm für Profilelemente angezeigt.

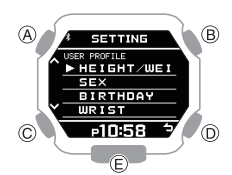

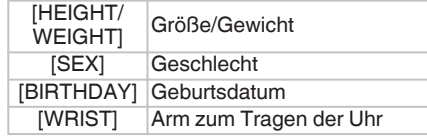

- 5. Verwenden Sie (A) und (C) zur Auswahl der gewünschten Daten für die Eingabe.
- 6. Drücken Sie (B).

## **CASIO**

- <span id="page-2-0"></span>7. Notieren Sie Größe und Gewicht.
	- Wählen Sie [HEIGHT/WEIGHT] im Auswahlbildschirm für Profilelemente aus.
	- $(1)$  Verwenden Sie (A) und (C) zur Eingabe Ihrer Größe.
	- 2 Drücken Sie (B).
	- C Verwenden Sie (A) und (C) zur Eingabe Ihres Gewichts.
	- 4 Drücken Sie (B).
	- $\overline{6}$  Verwenden Sie (A) und (C), um auszuwählen, ob Sie die aktuellen Eingabewerte speichern möchten.

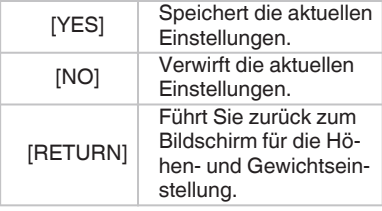

F Drücken Sie (B), um Ihre Größe und Ihr Gewicht zu erfassen. Nachdem die Registrierung der Informationen abgeschlossen ist, wird einige Sekunden lang [SETTING COMPLETED] angezeigt, und der Auswahlbildschirm für Profilelemente wird erneut angezeigt.

#### **Hinweis**

- Um den Vorgang zur Einstellung von Größe und Gewicht an einem beliebigen Punkt zu beenden, drücken Sie (D) und fahren mit Schritt  $\overline{6}$  fort.
- 8. Geben Sie Ihr Geschlecht an.
	- Wählen Sie [SEX] im Auswahlbildschirm für Profilelemente aus.
	- $\overline{A}$  Verwenden Sie (A) und (C), um den Zeiger auf [MALE] oder [FEMALE] zu bewegen.
	- B Drücken Sie (B), um Ihr Geschlecht zu registrieren.

Nachdem die Registrierung der Informationen abgeschlossen ist, wird einige Sekunden lang [SETTING COMPLETED] angezeigt, und der Auswahlbildschirm für Profilelemente wird erneut angezeigt.

- 9. Geben Sie Ihr Geburtsdatum an.
	- Wählen Sie [BIRTHDAY] im Auswahlbildschirm für Profilelemente aus.
	- $\overline{A}$  Geben Sie das Jahr mit (A) und (C) an.
	- 2 Drücken Sie (B).
	- C Geben Sie den Monat mit (A) und (C) an.
	- 4 Drücken Sie (B).
	- $\overline{6}$  Geben Sie den Tag mit (A) und (C) an.
	- (6) Drücken Sie (B).
	- $(7)$  Verwenden Sie (A) und (C), um auszuwählen, ob Sie die aktuellen Eingabewerte speichern möchten.

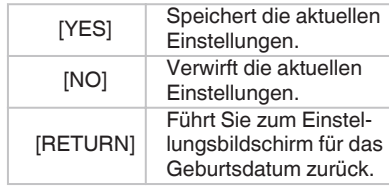

**(8)** Drücken Sie (B), um Ihr Geburtsdatum zu registrieren. Nachdem die Registrierung der Informationen abgeschlossen ist, wird einige Sekunden lang [SETTING COMPLETED] angezeigt, und der Auswahlbildschirm für Profilelemente wird erneut angezeigt.

#### **Hinweis**

- Um den Vorgang zur Einstellung des Geburtsdatums an einem beliebigen Punkt zu beenden, drücken Sie (D) und fahren mit Schritt  $(\overline{7})$  fort.
- 10.Geben Sie den Arm zum Tragen der Uhr an.
	- Wählen Sie [WRIST] im Auswahlbildschirm für Profilelemente aus.
	- A Verwenden Sie (A) und (C), um den Zeiger auf [LEFT] oder [RIGHT] zu bewegen.
	- B Drücken Sie (B), um die Einstellung für den Arm zu registrieren. Nachdem die Registrierung der Informationen abgeschlossen ist, wird einige Sekunden lang [SETTING COMPLETED] angezeigt, und der Auswahlbildschirm für Profilelemente wird erneut angezeigt.
- 11.Drücken Sie zweimal auf (D), um den Einstellungsbildschirm zu verlassen.

## **Anzeigen**

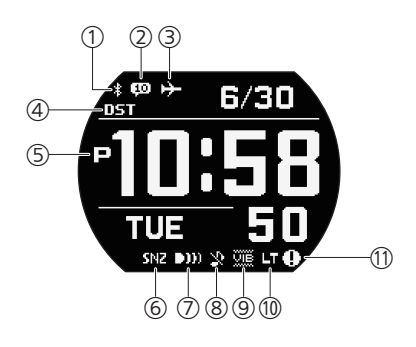

- A Wird angezeigt, wenn eine Verbindung zwischen der Uhr und einem Telefon besteht.
	- Während nach dem
	- Verbindungsverlust versucht wird, eine erneute Verbindung mit dem Telefon herzustellen, blinkt diese Anzeige im Sekundentakt.
	- Wenn nach dem Verbindungsverlust nicht versucht wird, eine erneute Verbindung mit dem Telefon herzustellen, blinkt diese Anzeige in Zwei-Sekunden-Intervallen.
- (2) Gibt die Anzahl der neuen Telefonbenachrichtigungen an.
- 3) Wird angezeigt, wenn der Flugzeugmodus aktiviert ist.
- D Wird angezeigt, wenn die angegebene Zeit Sommerzeit ist.
- E Wird während PM-Zeiten angezeigt, wenn das 12-Std.-Uhrzeitformat verwendet wird.
- $6$  Wird angezeigt, wenn die Schlummerfunktion aktiviert ist.
- G Wird angezeigt, wenn ein Alarm aktiviert ist.
- (8) Wird angezeigt, während der Bedienungskontrollton oder der Benachrichtigungston deaktiviert ist.
- I Wird angezeigt, während die Vibration aktiviert ist.
- 10 Wird angezeigt, wenn die Auto-Beleuchtung aktiviert ist.
- (1) Wird bei niedriger Batteriespannung angezeigt. Blinkt bei kurzzeitig niedriger Batteriespannung.

**CASIO** 

### <span id="page-3-0"></span>**● Batteriewechsel**

**T** wird bei zu niedriger Batteriespannung auf

dem Display angezeigt. Wechseln Sie die Batterie.

Fordern Sie einen Batteriewechsel bei einem CASIO Service Center oder beim Händler an, bei dem Sie die Uhr erworben haben.

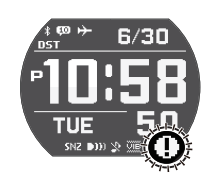

● Bei hohem Batterieverbrauch innerhalb eines kurzen Zeitraums sinkt die Batteriespannung und **[1]** blinkt auf dem Display. Die Uhrentasten sind deaktiviert, solange blinkt.

## **Navigieren zwischen den Modi**

Ihre Uhr verfügt über folgende Modi.

- Abgesehen vom Trainingsmodus können Sie auch von jedem beliebigen Modus zum Uhrzeitmodus zurückkehren, indem Sie (C) etwa eine Sekunde lang gedrückt halten oder (D) drücken.
- Wenn Sie im Uhrzeitmodus auf (B) drücken, wechseln Sie in den Trainingsmodus.
- Um vom Trainingsmodus in den Uhrzeitmodus zu wechseln, beenden Sie zunächst die Trainingsmessung und drücken dann auf (D).

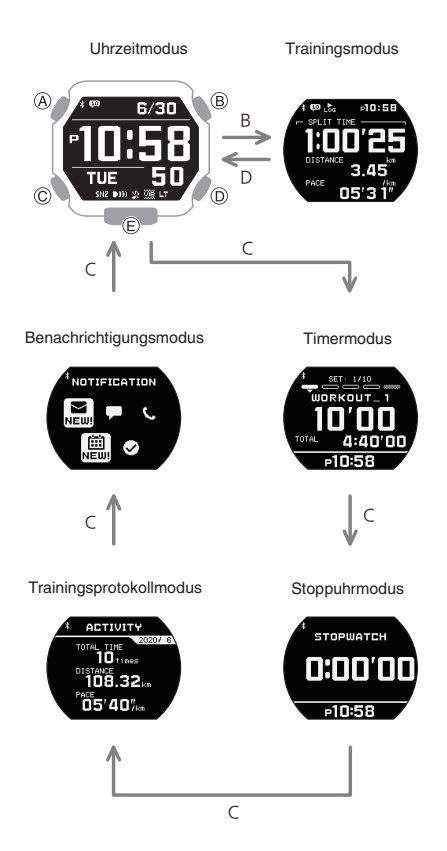

Mithilfe der Knöpfe in der Abbildung oben können Sie zwischen den Modi wechseln.

## **Übersicht über die Modi**

Dieser Abschnitt bietet einen Überblick über die Modi Ihrer Uhr.

#### **● Uhrzeitmodus**

Sie können den Uhrzeitmodus verwenden, um die aktuelle Uhrzeit und das aktuelle Datum zu prüfen und Ihre tägliche Schrittzahl und Laufdistanz für einen bestimmten Monat sowie andere Informationen anzuzeigen. Sie können diesen Modus auch zum Konfigurieren der Heimatstadt sowie von Alarmen und anderen grundlegenden Uhrzeiteinstellungen verwenden.

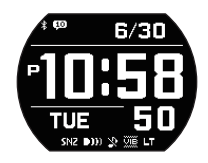

### **● Trainingsmodus**

Verwenden Sie diesen Modus, um Distanz, abgelaufene Zeit, Tempo und andere Laufdaten zu messen und aufzuzeichnen. l [Verwenden der Trainingsfunktion](#page-16-0)

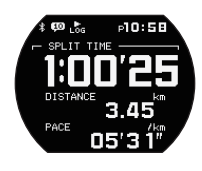

#### **● Timermodus**

Der Timer zählt von einer von Ihnen festgelegten Startzeit herunter. Die Uhr gibt ein akustisches oder Vibrationssignal aus, wenn das Ende des Countdowns erreicht ist.  $Q$  [Timer](#page-22-0)

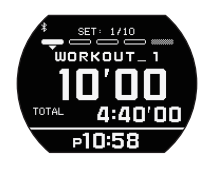

#### **● Stoppuhrmodus**

Verwenden Sie diesen Modus zur Berechnung der abgelaufenen Zeit. l [Stoppuhr](#page-24-0)

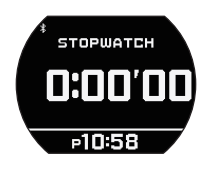

#### **● Trainingsprotokollmodus**

Verwenden Sie diesen Modus, um die aufgezeichneten Trainingsprotokolldaten anzuzeigen.

#### Q [Anzeigen von Trainings](#page-19-0)[protokolldatensätzen](#page-19-0)

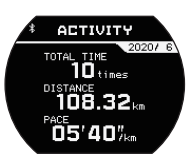

#### **● Benachrichtigungsmodus**

Der Benachrichtigungsmodus dient zum Empfang eingehender Anrufe, E-Mails sowie SNS-Benachrichtigungen und - Informationen.

#### l [Empfangen von Telefon](#page-20-0)[benachrichtigungen](#page-20-0)

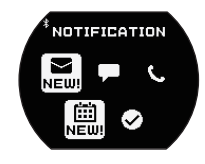

## **Auswählen eines Formats für die digitale Anzeige des Uhrzeitmodus**

Mit (A) oder (D) wird im Uhrzeitmodus durch die unten gezeigten Inhalte gewechselt. Beachten Sie, dass Sie die aktuelle Uhrzeit zusammen mit einer anderen Art der Information anzeigen lassen können.

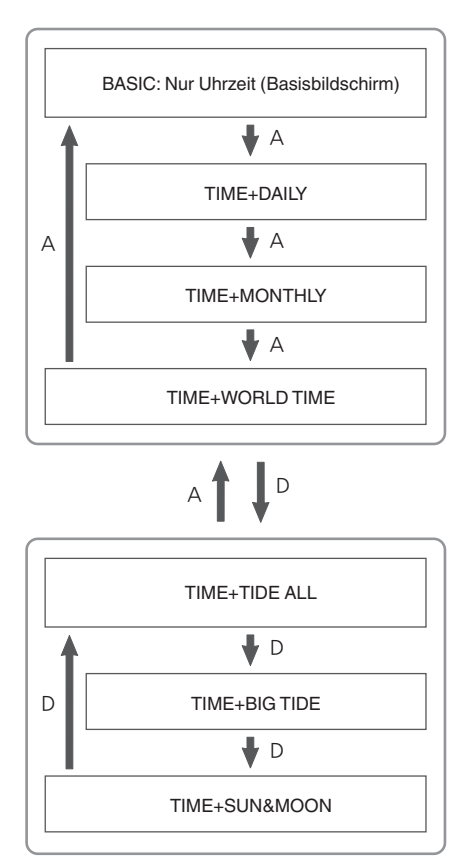

# **CASIO**

#### <span id="page-4-0"></span>**BASIC: Nur Uhr (Standardbildschirm)**

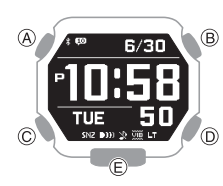

#### **TIME+DAILY: Aktuelle Uhrzeit + Wöchentliche Informationen**

Dieser Bildschirm zeigt die aktuelle Uhrzeit, die heutige Schrittzahl und den Fortschritt in Bezug auf das Ziel der täglichen Schrittzahl.

Heutige Schrittzahl

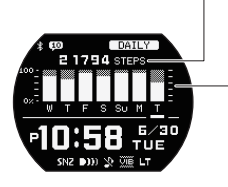

Fortschritt Ihres täglichen Schrittzahlziels

#### **TIME+MONTHLY: Aktuelle Uhrzeit + Monatliche Informationen**

Dieser Bildschirm zeigt die aktuelle Uhrzeit, die in diesem Monat zurückgelegte Distanz und den Fortschritt in Bezug auf das Ziel der monatlichen Laufdistanz. Sie können statt der Laufdistanz auch die Laufzeit anzeigen lassen. Beachten Sie, dass Sie angeben müssen "G-SHOCK MOVE" um festzulegen, welches Element (Laufdistanz oder Laufzeit) angezeigt werden soll.

> Laufdistanz oder Laufzeit für diesen Monat Laufdistanz oder Laufzeit für diesen Monat

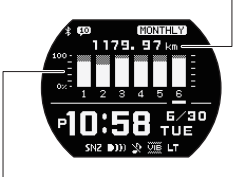

Monatsziel-Fortschritt (Laufdistanz oder Laufzeit)

#### **TIME+WORLD TIME: Aktuelle Uhrzeit und Weltzeit**

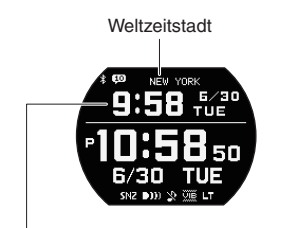

**Weltzeit** 

### **TIME+TIDE ALL: Aktuelle Uhrzeit + Gezeitenbedingungen, Mondalter, Uhrzeit Sonnenauf-/Sonnenuntergang**

Dieser Bildschirm zeigt die aktuelle Uhrzeit, Gezeitenbedingungen, das Mondalter sowie Informationen zur Uhrzeit des Sonnenauf- und Sonnenuntergangs für den angegebenen Hafen, an.

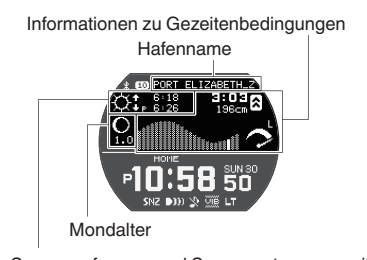

Sonnenaufgangs- und Sonnenuntergangszeiten

## **TIME+BIG TIDE: Aktuelle Uhrzeit + Informationen zu Gezeitenbedingungen**

Dieser Bildschirm zeigt die aktuelle Uhrzeit, Zeiten des Hoch- und Niedrigwassers, die Gezeitengrafik, den Gezeitenzyklus und andere Informationen für den angegebenen Hafen an.

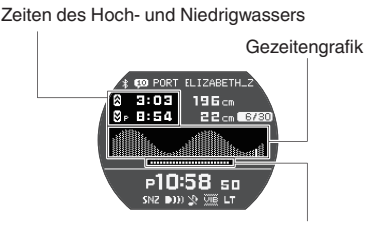

Sonnenstunden

## **TIME+SUN&MOON: Aktuelle Uhrzeit + Zeiten Sonnenauf-/Sonnenuntergang, Mondgrafik, Mondalter**

Dieser Bildschirm zeigt die aktuelle Uhrzeit, Zeiten des Sonnenauf- und

Sonnenuntergangs, die Mondgrafik und das Mondalter für den angegebenen Hafen an.

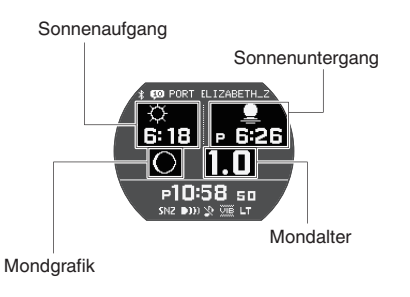

## **Anzeigen des Zifferblatts im Dunkeln**

Die Uhr verfügt über eine Beleuchtung, mit der Sie das Zifferblatt auch bei Dunkelheit ablesen können.

- **● Manuelles Beleuchten des Zifferblatts** Drücken Sie (E), um die Beleuchtung einzuschalten.
- Die Beleuchtung wird automatisch ausgeschaltet, wenn der Alarm ertönt.

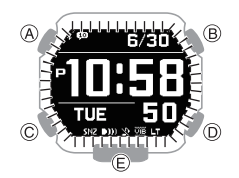

#### **● Verwenden der Auto-Beleuchtung**

Wenn die Auto-Beleuchtung aktiviert ist, wird die Ziffernblattbeleuchtung eingeschaltet, wenn die Uhr in einem Winkel von 40 Grad oder mehr gehalten wird.

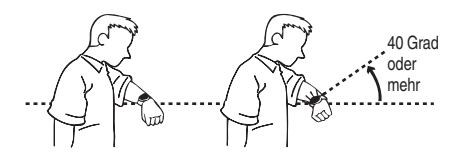

## **Wichtig!**

● Auto-Beleuchtung funktioniert möglicherweise nicht ordnungsgemäß, wenn die Uhr sich in einem horizontalen Winkel von mindestens 15 Grad von der Horizontalen befindet, wie in der Abbildung unten zu sehen.

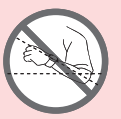

- Eine elektrostatische Aufladung oder Magnetwellen können ein ordnungsgemäßes Funktionieren der Auto-Beleuchtung beeinflussen. Ist dies der Fall, senken Sie Ihren Arm und winkeln Sie ihn dann erneut vor Ihrem Gesicht an.
- Wenn Sie die Uhr bewegen, hören Sie vielleicht ein leises Scheppern. Dies liegt daran, dass der Schalter für die Auto-Beleuchtung die aktuelle Ausrichtung der Uhr ermittelt. Es bedeutet keine Fehlfunktion.

**CASIO** 

### <span id="page-5-0"></span>**Hinweis**

- Die Auto-Beleuchtung wird deaktiviert, wenn eine der folgenden Situationen auftritt.
- <sup>ー</sup>Während ein Alarmton, ein Timerton und/oder ein Vibrationssignal ausgegeben wird
- Wenn Sie die Funktion nicht manuell deaktivieren, bleibt die Auto-Beleuchtung für ca. sechs Stunden aktiviert. Danach wird sie automatisch deaktiviert.

#### **Konfigurieren der Einstellung für die Auto-Beleuchtung**

- 1. Wechseln Sie in den Uhrzeitmodus. l [Navigieren zwischen den Modi](#page-3-0)
- 2. Halten Sie (A) mindestens zwei Sekunden lang gedrückt.

Dadurch wird der Einstellungsbildschirm für den Uhrzeitmodus angezeigt.

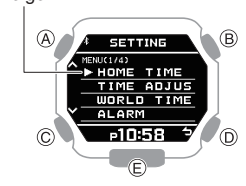

- 3. Verwenden Sie (A) und (C), um den Zeiger auf [LIGHT] zu bewegen.
- 4. Drücken Sie (B).
- 5. Verwenden Sie (A) und (C), um den Zeiger auf [AUTO LIGHT] zu bewegen.
- 6. Drücken Sie (B).
- 7. Verwenden Sie (A) und (C), um den Zeiger auf [OFF] (deaktiviert) oder [ON] (aktiviert) zu bewegen.
	- Wenn die Auto-Beleuchtung aktiviert ist, wird die Anzeige [LT] im Uhrzeitmodus angezeigt.
- 8. Drücken Sie (B), um den Einstellungsvorgang abzuschließen. Nach Abschluss des Einstellungsvorgangs wird einige Sekunden lang [SETTING COMPLETED] angezeigt, und dann wird wieder der Bildschirm für die Beleuchtungseinstellung angezeigt.
- 9. Drücken Sie zweimal auf (D), um den Einstellungsbildschirm zu verlassen.

#### **Festlegen der Beleuchtungsdauer**

Sie können eine Beleuchtungsdauer von 1,5 Sekunden oder 3 Sekunden festlegen.

- 1. Wechseln Sie in den Uhrzeitmodus. l [Navigieren zwischen den Modi](#page-3-0)
- 2. Halten Sie (A) mindestens zwei Sekunden lang gedrückt.

Dadurch wird der Einstellungsbildschirm für den Uhrzeitmodus angezeigt.

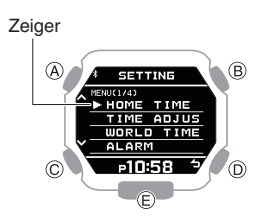

- 3. Verwenden Sie (A) und (C), um den Zeiger auf [LIGHT] zu bewegen.
- 4. Drücken Sie (B).
- 5. Verwenden Sie (A) und (C), um den Zeiger auf [DURATION] zu bewegen.
- 6. Drücken Sie (B).
- 7. Verwenden Sie (A) und (C), um eine Beleuchtungsdauer auszuwählen.

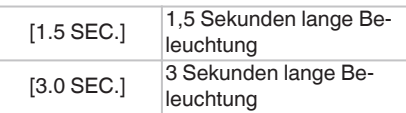

8. Drücken Sie (B), um den Einstellungsvorgang abzuschließen.

Nach Abschluss des Einstellungsvorgangs wird einige Sekunden lang [SETTING COMPLETED] angezeigt, und dann wird wieder der Bildschirm für die Beleuchtungseinstellung angezeigt.

9. Drücken Sie zweimal auf (D), um den Einstellungsbildschirm zu verlassen.

## **Nützliche Funktionen**

Die Kopplung der Uhr mit Ihrem Telefon erleichtert die Bedienung der Uhrenfunktionen.

#### **Automatische Zeiteinstellung** l [Automatische Zeiteinstellung](#page-8-0)

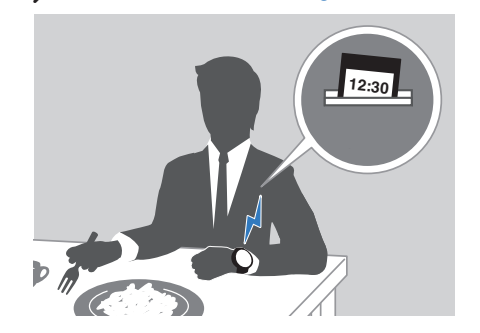

**Mit G-SHOCK MOVE können Sie Informationen zu Hoch- und Niedrigwasser, Mondalter, Uhrzeiten des Sonnenauf- und Sonnenuntergangs sowie weitere Informationen zu einem angegebenen Hafen anzeigen.** Q [Angeben eines Hafens](#page-9-0)

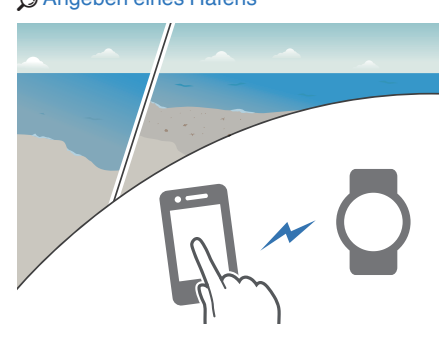

**Datenübertragung zu einem Telefon** l [Anzeigen von Trainingsdatensätzen](#page-9-0) l [Anzeigen von "Life Log"-bezogenen Daten](#page-9-0)

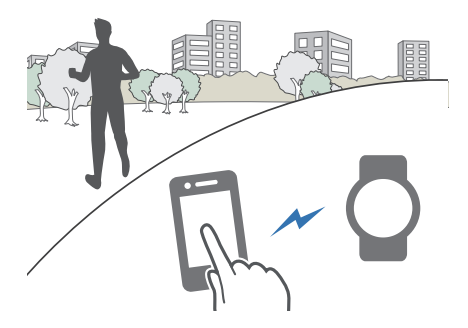

**Auswahl von mehr als 300 Weltzeitstädten** l [Konfigurieren der Weltzeiteinstellungen](#page-11-0)

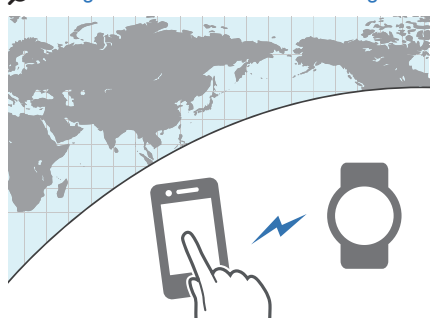

Darüber hinaus können Sie eine Reihe weiterer Uhr-Einstellungen mit Ihrem Telefon konfigurieren.

**Zur Übertragung von Daten an eine Uhr und zum Konfigurieren der Einstellungen müssen Sie zunächst die Uhr mit Ihrem Telefon koppeln.**

## l [Vorbereitung](#page-8-0)

• Auf Ihrem Telefon muss die "G-SHOCK MOVE"-App von CASIO installiert sein, um die Uhr zu koppeln.

## **CASIO**

## <span id="page-6-0"></span>**Zeiteinstellung**

Ihre Uhr kann eine Verbindung mit einem Telefon herstellen, um Informationen abzurufen, mit denen sie dann die Datumsund Uhrzeiteinstellungen anpasst.

## **Wichtig!**

- Wenn Sie sich in einem Flugzeug oder an einem anderen Ort befinden, an dem Funksignale Probleme verursachen können, aktivieren Sie den Flugzeugmodus der Uhr, um die Verbindung mit Ihrem Smartphone zu deaktivieren.
	- l [Verwenden der Uhr in einer](#page-7-0) [medizinischen Einrichtung oder](#page-7-0) [einem Flugzeug](#page-7-0)

Mithilfe der nachfolgenden Informationen können Sie die Zeiteinstellung ganz nach Ihren Wünschen vornehmen.

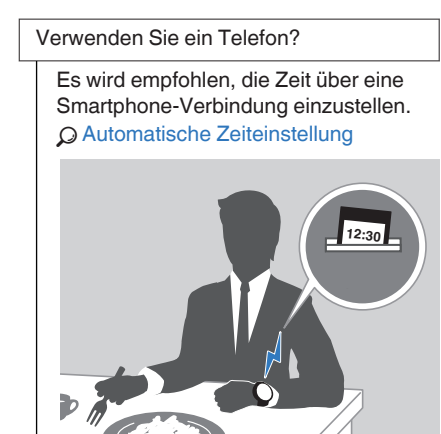

Falls Ihr Telefon keine Verbindung zur Uhr herstellen kann:

Sie können die Zeiteinstellungen anpassen, indem Sie Vorgänge auf der Uhr ausführen.

l Einstellen der Uhrzeit über die Uhrbedienung

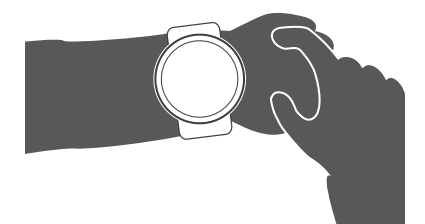

## **Einstellen der Uhrzeit über die Uhrbedienung**

Wenn Ihre Uhr aus irgendeinem Grund keine Verbindung zu einem Telefon herstellen kann, können Sie Funktionen der Uhr verwenden, um die Einstellungen für Datum und Uhrzeit anzupassen.

#### **● Einstellung der Heimatstadt**

Gehen Sie wie in diesem Abschnitt beschrieben vor, um eine Stadt als Heimatstadt einzustellen.

- 1. Wechseln Sie in den Uhrzeitmodus. l [Navigieren zwischen den Modi](#page-3-0)
- 2. Halten Sie (A) mindestens zwei Sekunden lang gedrückt.

Dadurch wird der Einstellungsbildschirm für den Uhrzeitmodus angezeigt.

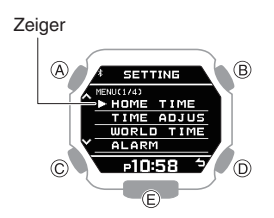

- 3. Verwenden Sie (A) und (C), um den Zeiger auf **[HOME** TIME] zu bewegen.
- 4. Drücken Sie (B).
- 5. Verwenden Sie (A) und (C), um den Zeiger auf [CITY] zu bewegen.
- 6. Drücken Sie (B).
- 7. Verwenden Sie (A) und (C), um den Zeiger auf die Stadt zu bewegen, die Sie als Heimatstadt festlegen möchten.
- 8. Drücken Sie (B), um den Einstellungsvorgang abzuschließen. Nach Abschluss des Einstellungsvorgangs wird einige Sekunden lang [SETTING COMPLETED] angezeigt, und dann wird wieder der Bildschirm für die Einstellung der Heimatzeit angezeigt.
- 9. Drücken Sie zweimal auf (D), um den Einstellungsbildschirm zu verlassen.

#### **● Konfigurieren der Sommerzeiteinstellung**

Wenn Sie sich in einem Gebiet befinden, in dem Sommerzeit üblich ist, können Sie die Sommerzeit aktivieren bzw. deaktivieren.

#### **Hinweis**

- Die werksseitige Voreinstellung für die Sommerzeit aller Städte ist [AUTO]. In vielen Fällen können Sie die Uhr mit [AUTO] verwenden, ohne manuell zwischen Sommer- und Standardzeit wechseln zu müssen.
- 1. Wechseln Sie in den Uhrzeitmodus. l [Navigieren zwischen den Modi](#page-3-0)
- 2. Halten Sie (A) mindestens zwei Sekunden lang gedrückt. Dadurch wird der Einstellungsbildschirm

für den Uhrzeitmodus angezeigt.

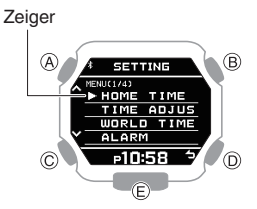

- 3. Verwenden Sie (A) und (C), um den Zeiger auf [HOME TIME] zu bewegen.
- 4. Drücken Sie (B).
- 5. Verwenden Sie (A) und (C), um den Zeiger auf [DST] zu bewegen.
- 6. Drücken Sie (B).
- 7. Verwenden Sie (A) und (C) zur Auswahl der Sommerzeiteinstellung.

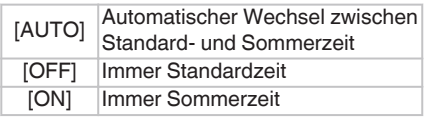

- 8. Drücken Sie (B), um den Einstellungsvorgang abzuschließen. Nach Abschluss des Einstellungsvorgangs wird einige Sekunden lang [SETTING COMPLETED] angezeigt, und dann wird wieder der Bildschirm für die Einstellung der Heimatzeit angezeigt.
- 9. Drücken Sie zweimal auf (D), um den Einstellungsbildschirm zu verlassen.

# **CASIO**

#### <span id="page-7-0"></span>**● Manuelles Einstellen der Uhrzeit**

- 1. Wechseln Sie in den Uhrzeitmodus. l [Navigieren zwischen den Modi](#page-3-0)
- 2. Halten Sie (A) mindestens zwei Sekunden lang gedrückt.

Dadurch wird der Einstellungsbildschirm für den Uhrzeitmodus angezeigt.

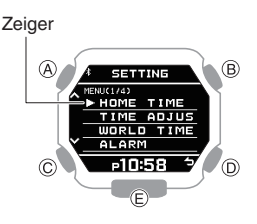

- 3. Verwenden Sie (A) und (C), um den Zeiger auf [TIME ADJUSTMENT] zu bewegen.
- 4. Drücken Sie (B).
- 5. Verwenden Sie (A) und (C), um den Zeiger auf [MANUAL] zu bewegen.
- 6. Drücken Sie (B).

Dies führt dazu, dass unter der Stundeneinstellung ein Cursor angezeigt wird.

- 7. Verwenden Sie (A) und (C), um die Stundeneinstellung der aktuellen Uhrzeit zu ändern.
- 8. Drücken Sie (B). Dadurch wird der Cursor auf die Minuteneinstellung bewegt.
- 9. Verwenden Sie (A) und (C), um die Minuteneinstellung der aktuellen Uhrzeit zu ändern.
- 10.Drücken Sie (B). Dadurch wird der Cursor auf die Jahreseinstellung bewegt.
- 11.Verwenden Sie (A) und (C), um die Jahreseinstellung zu ändern.

12.Drücken Sie (B). Dadurch wird der Cursor auf die Monatseinstellung bewegt.

13.Verwenden Sie (A) und (C), um die Monatseinstellung zu ändern.

14.Drücken Sie (B). Dadurch wird der Cursor auf die Tageseinstellung bewegt.

- 15.Verwenden Sie (A) und (C), um die Tageseinstellung zu ändern.
- 16.Drücken Sie (B).
- 17.Wählen Sie mit (A) und (C) aus, ob Sie die aktuellen Einstellungen speichern möchten.

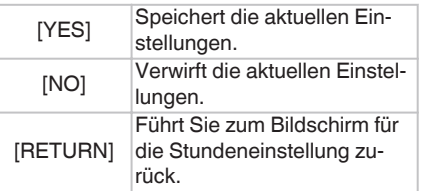

- 18.Drücken Sie (B), um den Einstellungsvorgang abzuschließen. Nach Abschluss des Einstellungsvorgangs wird einige Sekunden lang [SETTING COMPLETED] angezeigt, und der Bildschirm für die Zeiteinstellung wird erneut angezeigt.
- 19.Drücken Sie zweimal auf (D), um den Einstellungsbildschirm zu verlassen.

#### **Hinweis**

● Um die Einstellung der aktuellen Uhrzeit an einem beliebigen Punkt zu beenden, drücken Sie (D) und fahren mit Schritt 17 fort.

**● Umschalten zwischen 12-Std.- und 24- Std.-Uhrzeitformat**

Sie können entweder das 12-Stunden-Format oder das 24-Stunden-Format für die Zeitanzeige auswählen.

- 1. Wechseln Sie in den Uhrzeitmodus. l [Navigieren zwischen den Modi](#page-3-0)
- 2. Halten Sie (A) mindestens zwei Sekunden lang gedrückt.

Dadurch wird der Einstellungsbildschirm für den Uhrzeitmodus angezeigt.

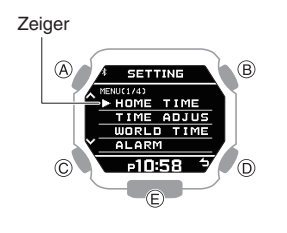

- 3. Verwenden Sie (A) und (C), um den Zeiger auf [TIME ADJUSTMENT] zu bewegen.
- 4. Drücken Sie (B).
- 5. Verwenden Sie (A) und (C), um den Zeiger auf [12/24H] zu bewegen.
- 6. Drücken Sie (B).
- 7. Verwenden Sie (A) und (C) zur Auswahl von [12H] (12-Std.-Uhrzeitformat) bzw. [24H] (24-Std.-Uhrzeitformat).
- 8. Drücken Sie (B), um den Einstellungsvorgang abzuschließen. Nach Abschluss des Einstellungsvorgangs wird einige Sekunden lang [SETTING COMPLETED] angezeigt, und der Bildschirm für die Zeiteinstellung wird erneut angezeigt.
- 9. Drücken Sie zweimal auf (D), um den Einstellungsbildschirm zu verlassen.
	- Bei Auswahl des 12-Std.- Uhrzeitformats wird bei PM-Uhrzeiten ein [P] angezeigt.

## **Verwenden der Uhr in einer medizinischen Einrichtung oder einem Flugzeug**

Wenn Sie sich in einem Krankenhaus, Flugzeug oder an anderen Orten aufhalten, an denen eine Verbindung mit einem Telefon Probleme verursachen könnte, können Sie wie unten beschrieben vorgehen, um die automatische Zeiteinstellung zu deaktivieren. Wiederholen Sie den Vorgang, um die automatische Zeiteinstellung erneut zu aktivieren.

- 1. Wechseln Sie in den Uhrzeitmodus. l [Navigieren zwischen den Modi](#page-3-0)
- 2. Halten Sie (A) mindestens zwei Sekunden lang gedrückt.

Dadurch wird der Einstellungsbildschirm für den Uhrzeitmodus angezeigt.

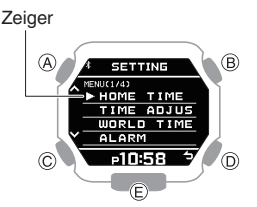

- 3. Verwenden Sie (A) und (C), um den Zeiger auf [AIRPLANE MODE] zu bewegen.
- 4. Drücken Sie (B).
- 5. Verwenden Sie (A) und (C) zur Auswahl einer Flugmoduseinstellung.

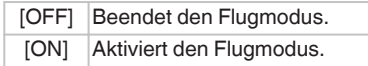

6. Drücken Sie (B), um den Einstellungsvorgang abzuschließen. Nach Abschluss des Einstellungsvorgangs wird einige

Sekunden lang [SETTING COMPLETED] angezeigt, und dann wird wieder der Einstellungsbildschirm für den Uhrzeitmodus angezeigt.

- 7. Drücken Sie (D), um den Einstellungsbildschirm zu verlassen.
	- wird angezeigt, wenn sich die Uhr im Flugmodus befindet.

## <span id="page-8-0"></span>**Verwenden von Mobile Link mit einem Mobiltelefon**

Solange eine Bluetooth-Verbindung zwischen der Uhr und dem Telefon besteht, wird die Zeit auf der Uhr automatisch angepasst. Sie können auch die anderen Einstellungen der Uhr ändern.

Außerdem können Sie die CASIO "G-SHOCK MOVE"-App verwenden, um Trainingsdatensätze anzuzeigen und Trainingspläne zu erstellen.

#### **Hinweis**

- Um diese Uhr optimal zu nutzen, wird die Verwendung der neuesten Versionen der Smartphone-App und der Uhrensoftware empfohlen.
- Diese Funktion ist nur dann verfügbar, wenn G-SHOCK MOVE auf dem Telefon ausgeführt wird.
- Dieses Kapitel beschreibt die Bedienung von Uhr und Telefon.
	- X : Bedienung der Uhr
	- Y : Bedienung des Telefons

## **Vorbereitung**

Damit Sie die Uhr zusammen mit einem Telefon verwenden können, müssen Sie beide Geräte zunächst koppeln. Führen Sie folgende Schritte aus, um die Uhr mit einem Telefon zu koppeln.

#### $\bullet$  (1) Installieren Sie die erforderliche App **auf Ihrem Telefon.**

Suchen Sie in Google Play oder im App Store nach der Telefon-App "G-SHOCK MOVE", und installieren Sie sie auf Ihrem Smartphone.

## $\bullet$  (2) Konfigurieren Sie die Bluetooth-**Einstellungen.**

Aktivieren von Bluetooth am Telefon.

#### **Hinweis**

● Details zu den Einstellverfahren finden Sie in der Bedienungsanleitung Ihres Telefons.

### **●** C **Koppeln Sie die Uhr mit einem Telefon.**

Bevor Sie die Uhr zusammen mit einem Telefon verwenden können, müssen Sie sie zunächst koppeln.

- 1. **T** Tippen Sie auf das Symbol "G-SHOCK MOVE"
- 2. <sup>1</sup> Folgen Sie den Anweisungen auf dem Display, um zum Bildschirm für die Ersteinrichtung zu gelangen.

Daraufhin werden Sie in einer Meldung aufgefordert, eine Verbindung zur Uhr herzustellen.

- Wenn das Telefon bereits mit einer anderen Uhr verbunden ist
- A Y Tippen Sie in der Menüleiste auf "Mehr".
- $(2)$   $\Box$  Tippen Sie auf ..Uhr".
- $\overline{a}$  Tippen Sie auf "Verwalten".
- $\overline{a}$   $\overline{a}$  Führen Sie den auf dem Bildschirm angezeigten Vorgang aus, um Vorbereitungen auf das Hinzufügen einer neuen Uhr zu treffen.
- 3. Wechseln Sie in den Uhrzeitmodus. l [Navigieren zwischen den Modi](#page-3-0)
- 4. Halten Sie (A) mindestens zwei Sekunden lang gedrückt.

Dadurch wird der Einstellungsbildschirm für den Uhrzeitmodus angezeigt.

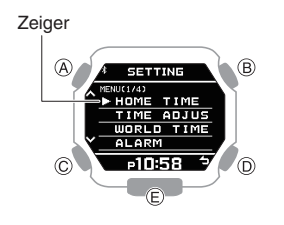

- 5. **Verwenden Sie (A) und (C), um den** Zeiger auf [PAIRING] zu bewegen.
- 6. © Drücken Sie (B).
- 7.  $\Phi$  Verwenden Sie (A) und (C), um den Zeiger auf [CONNECT] zu bewegen.
- 8. © Drücken Sie (B).
- 9. Bringen Sie das zu koppelnde Telefon in die Nähe der Uhr (in einen Umkreis von einem Meter).
- 10.<sup> $\Box$ </sup> Wenn die Uhr, mit der Sie die Kopplung herstellen möchten, angezeigt wird, befolgen Sie die Anweisungen auf dem Display, um die Kopplung herzustellen.
	- Wenn Sie aufgefordert werden, das Telefon zu koppeln, befolgen Sie die Anweisung auf dem Telefonbildschirm.
	- Schlägt die Kopplung aus irgendeinem Grund fehl, kehrt die Uhr in den Zustand von Schritt 5 dieses Vorgangs zurück. Wiederholen Sie den

Kopplungsvorgang von Anfang an.

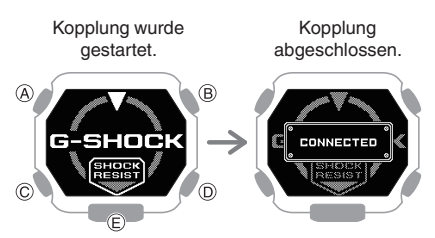

### **Hinweis**

● Wenn Sie die G-SHOCK MOVE-Telefon-App das erste Mal starten, wird eine Meldung auf Ihrem Smartphone angezeigt, und Sie werden gefragt, ob Sie die Standorterfassung aktivieren möchten. Nehmen Sie die Einstellungen so vor, dass Standortdaten auch im Hintergrund verwendet werden können.

## **Automatische Zeiteinstellung**

Die Uhr kann eine Verbindung mit Ihrem Smartphone herstellen, um die Zeiteinstellung auf der Uhr anzupassen.

Wenn Sie Ihre Uhr im Uhrzeitmodus lassen, erfolgt die Zeiteinstellung automatisch und ohne Benutzereingriff.

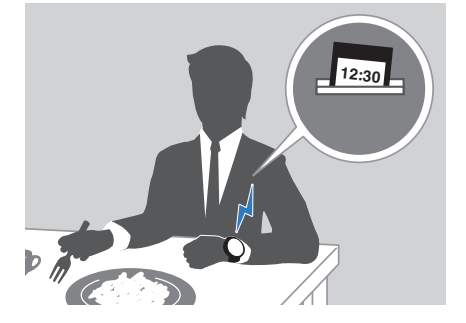

## **CASIO**

## <span id="page-9-0"></span>**Wichtig!**

- Unter den folgenden Bedingungen kann die Uhr die automatische Zeiteinstellung möglicherweise nicht durchführen:
	- Wenn die Uhr zu weit vom gekoppelten Telefon entfernt ist
	- Wenn die Kommunikation aufgrund von Funkstörungen usw. nicht möglich ist.
	- Wenn das Telefon eine Systemaktualisierung durchführt
	- Wenn die G-SHOCK MOVE-Telefon-App nicht auf dem Telefon ausgeführt wird

#### **Hinweis**

- Wenn eine Weltzeitstadt in der G-SHOCK MOVE-Telefon-App angegeben ist, erfolgt die Zeiteinstellung ebenfalls automatisch.
- Die automatische Zeiteinstellung wird
- wie unten beschrieben durchgeführt. Wenn sich die Zeitzone oder die
- Sommerzeiteinstellung des Smartphones geändert hat. Wenn seit der letzten Zeiteinstellung über die Bluetooth-Verbindung
- mindestens 24 Stunden vergangen sind. Wenn seit dem letzten Wechsel der
- Heimatstadt oder der Zeiteinstellung über die Uhrbedienung mindestens 24 Stunden vergangen sind.
- Die Uhr bleibt mit Ihrem Smartphone verbunden, auch wenn die Zeiteinstellung abgeschlossen ist.
- Falls die Zeiteinstellung aus irgendeinem Grund scheitert, wird [CONNECT FAILED] angezeigt.
- Die Uhr kann auch dann bedient werden, wenn sie mit Ihrem Smartphone verbunden ist.
- Die Verbindung mit Ihrem Smartphone ist nicht möglich, solange der Flugzeugmodus der Uhr aktiviert ist. Um eine Verbindung mit Ihrem Smartphone herzustellen, deaktivieren Sie den Flugzeugmodus. l [Verwenden der Uhr in einer](#page-7-0)
	- [medizinischen Einrichtung oder](#page-7-0) [einem Flugzeug](#page-7-0)

## **Angeben eines Hafens**

Nachdem Sie mit G-SHOCK MOVE einen Hafen angegeben haben, können Sie auf der Uhr die Informationen zu Hochwasser, Mondalter, Uhrzeiten des Sonnenauf- und Sonnenuntergangs und andere Informationen zu diesem Hafen ablesen.

- Stellen Sie sicher, dass das \$-Symbol auf dem Uhren-Display angezeigt wird, wenn Sie die folgenden Schritte ausführen.
- Wenn  $\frac{1}{2}$  nicht angezeigt wird, lesen Sie die Informationen unter dem Link weiter unten. l [Verbinden mit einem Telefon](#page-12-0)

#### **Hinweis**

- Sie können mit G-SHOCK MOVE einen beliebigen von 3.300 Standorten auf der ganzen Welt als Hafen angeben.
- 1. Tippen Sie auf das Symbol "G-SHOCK MOVE".
- 2. **Tippen Sie in der Menüleiste auf "Mehr".**
- 3. **T** Tippen Sie auf "Uhr".
- 4. Wählen Sie Ihre bevorzugte Uhr aus.
- 5.  $\Box$  Wählen Sie die Einstellung aus, die Sie ändern möchten, und führen Sie dann den auf dem Bildschirm angezeigten Vorgang durch.

## **Anzeigen von Trainingsdatensätzen**

Mit G-SHOCK MOVE können die unten genannten Trainingsdaten angezeigt werden, die von der Uhr gemessen werden.

- Trainingsprotokolldaten und Rundendaten
- Ergebnisse der Trainingsanalyse
- Stellen Sie sicher, dass das \$-Symbol auf dem Uhren-Display angezeigt wird, wenn Sie die folgenden Schritte ausführen.
- Wenn \* nicht angezeigt wird, lesen Sie die Informationen unter dem Link weiter unten. l [Verbinden mit einem Telefon](#page-12-0)
- 1. **T** Tippen Sie auf das Symbol "G-SHOCK MOVE".
- 2. <sup>T</sup> Tippen Sie in der Menüleiste auf "Aktivität".
- 3. **D** Tippen Sie auf "Historie".
- 4.  $\Box$  Führen Sie den Vorgang durch, der auf dem Bildschirm angezeigt wird.

## Anzeigen von "Life Log"**bezogenen Daten**

Mit der G-SHOCK MOVE App für Ihr Smartphone können Sie die unten genannten Daten anzeigen, die von der Uhr gemessen werden.

- Tägliche, wöchentliche oder monatliche Anzahl von Schritten und verbrannten Kalorien
- Stellen Sie sicher, dass das \$-Symbol auf dem Uhren-Display angezeigt wird, wenn Sie die folgenden Schritte ausführen.
- Wenn  $\frac{1}{2}$  nicht angezeigt wird, lesen Sie die Informationen unter dem Link weiter unten. l [Verbinden mit einem Telefon](#page-12-0)
- 1. <sup>T</sup> Tippen Sie auf das Symbol "G-SHOCK MOVE".
- 2. <sup>T</sup> Tippen Sie in der Menüleiste auf "Home".
- 3. Verwenden Sie das Widget "Life Log", um die Daten anzuzeigen.

#### **Hinweis**

● Mit der G-SHOCK MOVE-Telefon-App können Sie auch ein tägliches Schrittziel festlegen. l [Festlegen von Zielwerten](#page-10-0)

## **CASIO**

## <span id="page-10-0"></span>**Festlegen von Zielwerten**

Mit G-SHOCK MOVE können Sie tägliche oder monatliche Zielwerte festlegen.

## **Wichtig!**

● Zielwerte können nicht auf der Uhr festgelegt werden. Verwenden Sie die G-SHOCK MOVE-Telefon-App, um die Einstellungen zu konfigurieren.

Sie können Zielwerte für die unten aufgeführten Elemente angeben.

- Tägliche Schrittzahl
- Monatliche Laufdistanz
- Monatliche Laufzeit
- Stellen Sie sicher, dass das \$-Symbol auf dem Uhren-Display angezeigt wird, wenn Sie die folgenden Schritte ausführen.
- Wenn  $\text{\$}$  nicht angezeigt wird, lesen Sie die Informationen unter dem Link weiter unten. Q [Verbinden mit einem Telefon](#page-12-0)
- 1. <sup>T</sup> Tippen Sie auf das Symbol "G-SHOCK MOVE"
- 2. **Tippen Sie in der Menüleiste auf "Mehr".**
- 3. Tippen Sie auf "Benutzer".
- 4.  $\Box$  Wählen Sie das Ziel aus, das Sie angeben möchten, und führen Sie dann den auf dem Telefonbildschirm angezeigten Vorgang durch.

## **Erstellen eines Trainingsplans**

Verwenden Sie G-SHOCK MOVE, um einen Trainingsplan zu erstellen.

Sie können einen täglichen Trainingsplan zur Aufrechterhaltung oder Steigerung Ihrer sportlichen Leistung oder mit einem bestimmten Zieldatum oder einer bestimmten Uhrzeit erstellen.

- Stellen Sie sicher, dass das \$-Symbol auf dem Uhren-Display angezeigt wird, wenn Sie die folgenden Schritte ausführen.
- Wenn  $\text{\$}$  nicht angezeigt wird, lesen Sie die Informationen unter dem Link weiter unten. l [Verbinden mit einem Telefon](#page-12-0)
- 1. Tippen Sie auf das Symbol "G-SHOCK MOVE".
- 2. <sup>T</sup> Tippen Sie in der Menüleiste auf "Aktivität".
- 3. **T** Tippen Sie auf "Plan".
- 4. <sup>T</sup> Führen Sie den Vorgang durch, der auf dem Bildschirm angezeigt wird.

## **Festlegen des Benachrichtigungsintervalls (Zielbenachrichtigung)**

Sie können G-SHOCK MOVE verwenden, um Alarmintervalle festzulegen, damit Sie über die verbrannten Kalorien und die verstrichene Zeit während des Trainings auf dem Laufenden bleiben. Dann gibt die Uhr jedes Mal einen Ton von sich und/oder vibriert, wenn ein Zielwert während Ihres Trainings erreicht wird.

## **Wichtig!**

- Beachten Sie, dass Sie das Benachrichtigungsintervall nicht mithilfe der Uhrbedienung angeben können. Verwenden Sie G-SHOCK MOVE, um Einstellungen zu konfigurieren.
- Stellen Sie sicher, dass das \$-Symbol auf dem Uhren-Display angezeigt wird, wenn Sie die folgenden Schritte ausführen.
- Wenn \* nicht angezeigt wird, lesen Sie die Informationen unter dem Link weiter unten. Q [Verbinden mit einem Telefon](#page-12-0)
- 1. <sup>T</sup> Tippen Sie auf das Symbol "G-SHOCK MOVE".
- 2. **Tippen Sie in der Menüleiste auf "Mehr".**
- 3. Tippen Sie auf "Uhr".
- 4. Wählen Sie Ihre bevorzugte Uhr aus.
- 5. <sup>''</sup> Wählen Sie die Einstellung aus, die Sie ändern möchten, und führen Sie dann den auf dem Bildschirm angezeigten Vorgang durch.

## **Festlegen der Distanz für die automatische Rundenzeitmessung**

Bevor Sie die automatische Rundenzeit verwenden, müssen Sie über die G-SHOCK MOVE-Telefon-App die Strecke für die automatische Rundenzeit angeben.

## **Wichtig!**

- Beachten Sie, dass Sie die Distanz für die automatische Rundenzeitmessung nicht mithilfe der Uhrbedienung angeben können. Verwenden Sie G-SHOCK MOVE, um Einstellungen zu konfigurieren.
- Stellen Sie sicher, dass das \$-Symbol auf dem Uhren-Display angezeigt wird, wenn Sie die folgenden Schritte ausführen.
- Wenn  $\frac{1}{2}$  nicht angezeigt wird, lesen Sie die Informationen unter dem Link weiter unten. Q [Verbinden mit einem Telefon](#page-12-0)
- 1. **T** Tippen Sie auf das Symbol "G-SHOCK MOV<sub>E</sub>
- 2. **Tippen Sie in der Menüleiste auf "Mehr".**
- 3. **T** Tippen Sie auf "Uhr".
- 4. Wählen Sie Ihre bevorzugte Uhr aus.
- 5. Wählen Sie die Einstellung aus, die Sie ändern möchten, und führen Sie dann den auf dem Bildschirm angezeigten Vorgang durch.

## **Einrichten programmierbarer Timer**

Mit G-SHOCK MOVE können Sie programmierbare Timereinstellungen konfigurieren und eine Gruppe mehrerer Zeitgeber erstellen.

- Weitere Informationen zu programmierbaren Timern finden Sie über den unten aufgeführten Link. l [Übersicht](#page-23-0)
- Stellen Sie sicher, dass das \$-Symbol auf dem Uhren-Display angezeigt wird, wenn Sie die folgenden Schritte ausführen.
- Wenn  $\frac{1}{2}$  nicht angezeigt wird, lesen Sie die Informationen unter dem Link weiter unten. l [Verbinden mit einem Telefon](#page-12-0)
- 1. <sup>T</sup> Tippen Sie auf das Symbol "G-SHOCK MOVE".
- 2. **Tippen Sie in der Menüleiste auf "Mehr".**
- 3. Tippen Sie auf "Uhr".
- 4. Wählen Sie Ihre bevorzugte Uhr aus.
- 5. <sup>[]</sup> Wählen Sie die Einstellung aus, die Sie ändern möchten, und führen Sie dann den auf dem Bildschirm angezeigten Vorgang durch.

## **CASIO**

## <span id="page-11-0"></span>**Konfigurieren der Weltzeiteinstellungen**

Wenn Sie eine Weltzeitstadt mit der G-SHOCK MOVE-Telefon-App festlegen, wird die Weltzeitstadt der Uhr entsprechend geändert. Die Einstellungen können so konfiguriert werden, dass der Wechsel zur Sommerzeit für die Weltzeitstadt automatisch erfolgt.

- Stellen Sie sicher, dass das \$-Symbol auf dem Uhren-Display angezeigt wird, wenn Sie die folgenden Schritte ausführen.
- Wenn  $\frac{1}{2}$  nicht angezeigt wird, lesen Sie die Informationen unter dem Link weiter unten. Q [Verbinden mit einem Telefon](#page-12-0)

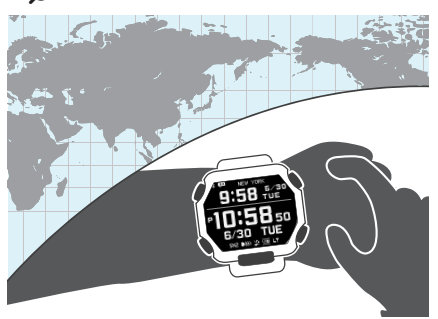

#### **Hinweis**

● Die Weltzeit der G-SHOCK MOVE-Telefon-App ermöglicht Ihnen die Auswahl aus ca. 300 Städten als Weltzeitstadt.

#### **● Auswählen einer Weltzeitstadt**

- 1. Tippen Sie auf das Symbol "G-SHOCK MOVE".
- 2. **Tippen Sie in der Menüleiste auf "Mehr".**
- 3. Tippen Sie auf "Uhr".
- 4. Wählen Sie Ihre bevorzugte Uhr aus.
- 5. <sup>"</sup> Wählen Sie die Einstellung aus, die Sie ändern möchten, und führen Sie dann den auf dem Bildschirm angezeigten Vorgang durch.

#### **Hinweis**

● Sie können die G-SHOCK MOVE-Telefon-App verwenden, um Einstellungen für benutzerdefinierte Städte festzulegen, die nicht in der Liste der Weltzeitstädte der Uhr enthalten sind. Sie müssen die G-SHOCK MOVE-Telefon-App verwenden, um eine benutzerdefinierte Stadt als Ihre Weltzeitstadt auszuwählen.

#### **● Konfigurieren der Sommerzeiteinstellung**

- 1. Tippen Sie auf das Symbol "G-SHOCK MOVE"
- 2. **T** Tippen Sie in der Menüleiste auf "Mehr".
- 3. Tippen Sie auf "Uhr".
- 4. Wählen Sie Ihre bevorzugte Uhr aus.
- 5.  $\Box$  Wählen Sie die Einstellung aus, die Sie ändern möchten, und führen Sie dann den auf dem Bildschirm angezeigten Vorgang durch.
	- $\Delta$ uto" Die Uhr wechselt automatisch von Standard- zu Sommerzeit.
	- OFF" Die Uhr zeigt immer die Standardzeit an.
	- $\bullet$   $\cap$  N<sup>o</sup>
	- Die Uhr zeigt immer die Sommerzeit an.

#### **Hinweis**

- Wenn die Sommerzeit auf "Auto" eingestellt ist, wechselt die Uhr automatisch zwischen Standard- und Sommerzeit. Sie müssen nicht manuell zwischen Standard- und Sommerzeit umschalten. Wenn Sie sich in einer Region befinden, in der keine Sommerzeit gilt, können Sie die Sommerzeiteinstellung der Uhr auf "Auto" belassen.
- Weitere Informationen zur Dauer der Sommerzeit finden Sie in der "Zeittabelle Sommerzeit". l [Zeittabelle Sommerzeit](#page-31-0)

## **Einstellen des Alarms**

- Stellen Sie sicher, dass das \$-Symbol auf dem Uhren-Display angezeigt wird, wenn Sie die folgenden Schritte ausführen.
- Wenn  $$$  nicht angezeigt wird, lesen Sie die Informationen unter dem Link weiter unten. Q [Verbinden mit einem Telefon](#page-12-0)
- 1. <sup>T</sup> Tippen Sie auf das Symbol "G-SHOCK MOVE"
- 2. **Tippen Sie in der Menüleiste auf "Mehr".**
- 3. **T** Tippen Sie auf "Uhr".
- 4. Wählen Sie Ihre bevorzugte Uhr aus.
- 5.  $\square$  Wählen Sie die Einstellung aus, die Sie ändern möchten, und führen Sie dann den auf dem Bildschirm angezeigten Vorgang durch.

## **Telefon-Finder**

Sie können den Telefon-Finder verwenden, um einen Ton auf dem gekoppelten Smartphone auszulösen, damit Sie es finden können. Die Tonausgabe erfolgt auch dann, wenn sich das Telefon im Lautlos-Modus befindet.

## **Wichtig!**

- Der Telefon-Finder gibt nur dann einen Ton aus, wenn die G-SHOCK MOVE-Telefon-App auf dem Smartphone ausgeführt wird.
- Verwenden Sie diese Funktion nicht in Bereichen, in denen Klingeltöne unzulässig sind.
- Der Ton wird in hoher Lautstärke ausgegeben. Verwenden Sie diese Funktion nicht, wenn Sie über Kopfhörer mit dem Telefon verbunden sind.
- 1. <sup>®</sup> Wechseln Sie in den Uhrzeitmodus. l [Navigieren zwischen den Modi](#page-3-0)
- 2. <sup>®</sup> Halten Sie (A) mindestens zwei Sekunden lang gedrückt. Dadurch wird der Einstellungsbildschirm für den Uhrzeitmodus angezeigt.

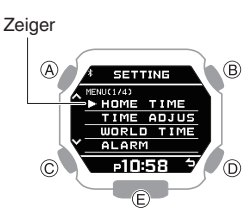

- <span id="page-12-0"></span>3. Verwenden Sie (A) und (C), um den Zeiger auf [PHONE FINDER] zu bewegen.
- 4. © Drücken Sie (B).
- 5. Verwenden Sie (A) und (C), um den Zeiger auf [EXECUTE] zu bewegen.
- 6. © Drücken Sie (B).

Dadurch wird eine Verbindung zwischen der Uhr und dem Telefon aufgebaut, und das Telefon klingelt.

- Es dauert ein paar Sekunden, bevor am Telefon ein Signal ertönt.
- 7. <sup>D</sup> Drücken Sie eine beliebige Taste, um den Ton auszuschalten.
	- Sie können aber nur während der ersten 30 Sekunden nach Beginn der Tonausgabe eine beliebige Taste drücken, um den Telefonton auszuschalten.

### **Hinweis**

● Die Verbindung mit Ihrem Smartphone ist nicht möglich, solange der Flugzeugmodus der Uhr aktiviert ist. Um eine Verbindung mit Ihrem Smartphone herzustellen, deaktivieren Sie den Flugzeugmodus.

l [Verwenden der Uhr in einer](#page-7-0) [medizinischen Einrichtung oder](#page-7-0) [einem Flugzeug](#page-7-0)

## **Konfigurieren der Uhr-Einstellungen**

Nachdem Sie eine Verbindung zwischen der Uhr und einem Telefon hergestellt haben, können Sie G-SHOCK MOVE verwenden, um die Uhr-Einstellungen zu konfigurieren und von der Uhr erfasste Informationen anzuzeigen.

- Stellen Sie sicher, dass das \*-Symbol auf dem Uhren-Display angezeigt wird, wenn Sie die folgenden Schritte ausführen.
- Wenn  $\frac{1}{2}$  nicht angezeigt wird, lesen Sie die Informationen unter dem Link weiter unten. Q Verbinden mit einem Telefon
- 1. Tippen Sie auf das Symbol "G-SHOCK MOV<sub>E</sub>"
- 2. **Tippen Sie in der Menüleiste auf "Mehr".**
- 3. Tippen Sie auf "Uhr".
- 4. Wählen Sie Ihre bevorzugte Uhr aus.
- 5. <sup>D</sup> Wählen Sie die Einstellung aus, die Sie ändern möchten, und führen Sie dann den auf dem Bildschirm angezeigten Vorgang durch.

## **Verbindung**

## **Verbinden mit einem Telefon**

Ihre Uhr kann eine Verbindung zu einem Smartphone herstellen, das mit ihr gekoppelt ist.

- Wenn die Uhr nicht mit dem Telefon gekoppelt ist, mit dem Sie eine Verbindung herstellen möchten, beachten Sie die Informationen unten, und koppeln Sie die Geräte.
	- $\mathcal{Q}$  3 [Koppeln Sie die Uhr mit einem](#page-8-0) [Telefon.](#page-8-0)

#### **Wichtig!**

● Wenn beim Herstellen einer Verbindung Probleme auftreten, könnte dies bedeuten, dass die G-SHOCK MOVE-Telefon-App nicht auf Ihrem Smartphone ausgeführt wird. Tippen Sie auf dem Startbildschirm des Telefons auf das Symbol für "G-SHOCK MOVE". Führen Sie den auf dem Bildschirm angezeigten Vorgang aus, um die Uhr zu koppeln.

## **Entkoppeln**

Um die Uhr von einem Telefon zu entkoppeln, ist sowohl die G-SHOCK MOVE-Telefon-App als auch die Bedienung der Uhr erforderlich.

#### **Hinweis**

- Wenn Sie ein iPhone verwenden, löschen Sie auch die auf dem Smartphone gespeicherten Kopplungsinformationen.
- **● Löschen der Kopplungsinformationen aus der G-SHOCK MOVE-Telefon-App**
- 1. **T** Tippen Sie auf das Symbol "G-SHOCK MOVE".
- 2. **T** Tippen Sie in der Menüleiste auf "Mehr".
- 3. Tippen Sie auf "Uhr".
- 4. **Tippen Sie auf "Verwalten".**
- 5. **T** Tippen Sie auf die Uhr, die Sie entkoppeln möchten.
- 6.  $\Box$  Führen Sie den Vorgang durch, der auf dem Bildschirm angezeigt wird.

**● Löschen von Kopplungsinformationen von der Uhr**

**CASIO** 

- 1. X Wechseln Sie in den Uhrzeitmodus. l [Navigieren zwischen den Modi](#page-3-0)
- 2.  $\Phi$  Halten Sie (A) mindestens zwei Sekunden lang gedrückt. Dadurch wird der Einstellungsbildschirm für den Uhrzeitmodus angezeigt.

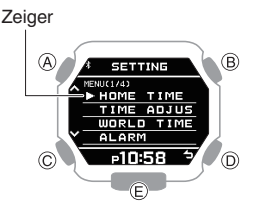

- 3. Verwenden Sie (A) und (C), um den Zeiger auf [PAIRING] zu bewegen.
- 4. **D** Drücken Sie (B).
- 5. Verwenden Sie (A) und (C), um den Zeiger auf [UNPAIRING] zu bewegen.

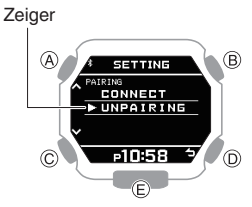

## 6. © Drücken Sie (B).

7. Verwenden Sie (A) und (C), um auszuwählen, ob Sie die Kopplungsinformationen löschen möchten.

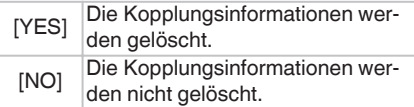

8. © Drücken Sie (B).

Nachdem die Kopplungsinformationen gelöscht wurden, wird einige Sekunden lang [DELETE COMPLETED] angezeigt, und dann wird wieder der Einstellungsbildschirm für den Uhrzeitmodus angezeigt.

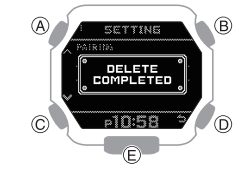

9. © Drücken Sie (D), um den Einstellungsbildschirm zu verlassen.

**CASIO** 

#### <span id="page-13-0"></span>**● Nur für iPhone Löschen der Kopplungsinformationen auf dem Smartphone**

Details zu den Einstellverfahren finden Sie in der Bedienungsanleitung Ihres Telefons.

"Einstellungen"→ "Bluetooth"→ Brechen Sie die Geräteregistrierung der Uhr ab.

## **Wenn Sie ein anderes Telefon erwerben**

## **Hinweis**

● Löschen Sie vor dem Koppeln mit dem neuen Telefon die Kopplungsinformationen des alten Telefons von der Uhr. l [Löschen von](#page-12-0)

[Kopplungsinformationen von der](#page-12-0) [Uhr](#page-12-0)

Sie müssen eine Kopplung durchführen, wenn Sie zum ersten Mal eine Bluetooth-Verbindung mit einem Telefon herstellen möchten.

 $\mathcal{Q}(3)$  [Koppeln Sie die Uhr mit einem Telefon.](#page-8-0)

## **Hoch-/Niedrigwasser, Mondalter, Uhrzeit Sonnenauf-/-untergang**

Mit der Uhr können Sie Informationen zu Hoch- und Niedrigwasser, Mondalter, Uhrzeiten des Sonnenauf- und Sonnenuntergangs sowie weitere Informationen zu einem angegebenen Hafen überprüfen.

## **Wichtig!**

- Die angezeigten Informationen dienen nur zu Referenzzwecken. Verwenden Sie sie nicht für Navigation auf dem Meer usw.
- Um die Informationen zu Hoch- und Niedrigwasser, zum Mondalter und zu den Uhrzeiten des Sonnenauf- und Sonnenuntergangs zu überprüfen, müssen Sie mit G-SHOCK MOVE in der Uhrbedienung einen Hafen angeben, dessen Informationen Sie überprüfen möchten.

## **Angeben eines Hafens**

Nachdem Sie einen Hafen angegeben haben, können Sie dessen Informationen zu Hochund Niedrigwasser, zum Mondalter sowie zu Uhrzeiten des Sonnenauf- und Sonnenuntergangs anzeigen lassen.

### **Wichtig!**

- Sie können eine der drei Methoden zur Auswahl eines Hafens auswählen: [APP], [PRESET] und [USER]. Wenn Sie [APP] als Methode zur Angabe eines Hafens auswählen möchten, müssen Sie G-SHOCK MOVE verwenden, um Ihren gewünschten Hafen anzugeben, bevor Sie wie unten beschrieben vorgehen.
- 1. Wechseln Sie in den Uhrzeitmodus. l [Navigieren zwischen den Modi](#page-3-0)
- 2. Halten Sie (A) mindestens zwei Sekunden lang gedrückt.

Dadurch wird der Einstellungsbildschirm für den Uhrzeitmodus angezeigt.

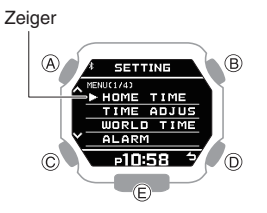

- 3. Verwenden Sie (A) und (C), um den Zeiger auf [TIDE&MOON&SUN] zu verschieben.
- 4. Drücken Sie (B).
- 5. Verwenden Sie (A) und (C), um eine Methode für die Angabe eines Hafens auszuwählen.

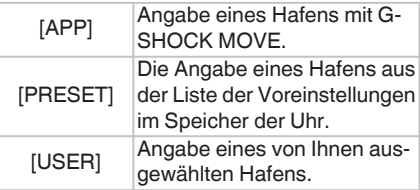

- 6. Drücken Sie (B).
	- Wenn Sie oben [APP] ausgewählt haben, wird die Angabe eines Hafens beendet. [SETTING COMPLETED] wird einige Sekunden lang angezeigt. Anschließend wird wieder der Einstellungsbildschirm für die Methode der Angabe eines Hafens angezeigt.
	- Wenn Sie oben [PRESET] ausgewählt haben, fahren Sie mit der Auswahl des Hafens fort.
	- Wenn Sie oben [USER] ausgewählt haben, geben Sie die Details des benutzerdefinierten Punkts an, den Sie verwenden möchten.
- 7. Um den Einstellungsbildschirm zu verlassen, halten Sie (C) mindestens eine Sekunde lang gedrückt.

#### **● Wenn Sie [PRESET] ausgewählt haben**

50 Hafen, die aus den insgesamt etwa 3.300 verfügbaren Hafen über G-SHOCK MOVE ausgewählt wurden, sind im Speicher der Uhr voreingestellt.

Wenn Sie [PRESET] auswählen und wie oben beschrieben (B) drücken, wird eine Liste der voreingestellten Hafen angezeigt.

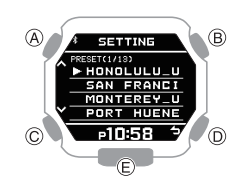

- 1. Verwenden Sie (A) und (C), um den Zeiger auf den gewünschten Hafen zu verschieben.
- 2. Drücken Sie (B).
	- Nach Beendigung des Einstellungsvorgangs wird einige Sekunden lang [SETTING COMPLETED] angezeigt. Anschließend wird wieder der Einstellungsbildschirm für den Hafen angezeigt.

#### **● Wenn Sie [USER] ausgewählt haben**

Sie können Einstellungen für bis zu drei benutzerdefinierte Punkte konfigurieren.

- 1. Verwenden Sie (A) und (C), um den Zeiger auf [CUSTOM] zu verschieben.
	- Wenn Sie einen zuvor konfigurierten benutzerdefinierten Punkt verwenden möchten, verschieben Sie den Zeiger auf [SELECT].
- 2. Drücken Sie (B).
- 3. Verwenden Sie (A) und (C), um den Zeiger auf den benutzerdefinierten Punkt zu verschieben, den Sie einstellen möchten.
	- Wenn Sie in Schritt 1 [SELECT] ausgewählt haben
	- A Wählen Sie einen zuvor konfigurierten benutzerdefinierten Punkt aus.
	- (2) Drücken Sie (B). Nach Beendigung des Einstellungsvorgangs, wird einige Sekunden lang, [SETTING COMPLETED] angezeigt. Anschließend wird wieder der [USER] Einstellungsbildschirm angezeigt. Fahren Sie mit Schritt 7 unter "Angeben eines Hafens" fort.

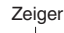

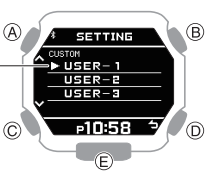

## **CASIO**

- 4. Drücken Sie (B).
	- Daraufhin wird der Auswahlbildschirm für benutzerdefinierte Punktelemente angezeigt.

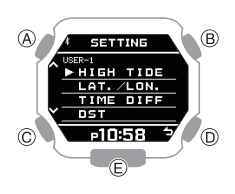

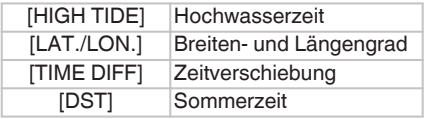

- 5. Verwenden Sie (A) und (C), um den Zeiger zum Element zu verschieben. dessen Einstellung Sie ändern möchten.
- 6. Drücken Sie (B).
- 7. Geben Sie die Hochwasserzeit des benutzerdefinierten Punkts an.
	- Wählen Sie im Auswahlbildschirm für benutzerdefinierte Punktelemente [HIGH TIDE] aus.
	- A Verwenden Sie (A) und (C), um die Stundeneinstellung der Hochwasserzeit zu ändern.
	- (2) Drücken Sie (B).
	- C Verwenden Sie (A) und (C), um die Minuteneinstellung der Hochwasserzeit zu ändern.
	- (4) Drücken Sie (B).
	- $\overline{6}$  Verwenden Sie (A) und (C), um anzugeben, ob Sie die aktuellen Eingabewerte speichern wollen.

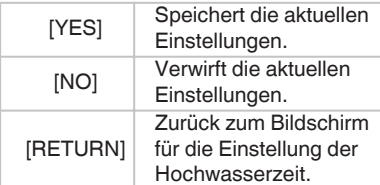

**6** Drücken Sie (B), um die Hochwasserzeit zu registrieren.

> Nachdem die Registrierung der Informationen abgeschlossen ist, wird [SETTING COMPLETED] einige Sekunden lang angezeigt, und der Auswahlbildschirm für die benutzerdefinierten Punktelemente wird erneut angezeigt.

## **Hinweis**

● Um den Einstellungsvorgang für die Hochwasserzeit an einem beliebigen Punkt zu verlassen, drücken Sie (D) und fahren Sie mit Schritt $(5)$  fort.

- 8. Geben Sie den Breiten- und Längengrad des benutzerdefinierten Punkts an.
	- Verschieben Sie den Zeiger auf dem Auswahlbildschirm für benutzerdefinierte Punktelemente auf [LAT./LON.].
	- A Verwenden Sie (A) und (C), um [N] (Norden) oder [S] (Süden) als Richtung des Breitengrads anzugeben.
	- (2) Drücken Sie (B).
	- $\overline{3}$  Verwenden Sie (A) und (C), um einen Wert für den Breitengrad anzugeben.
	- (4) Drücken Sie (B).
	- $(5)$  Verwenden Sie (A) und (C), um [E] (Osten) oder [W] (Westen) als Richtung des Längengrads anzugeben.
	- (6) Drücken Sie (B).
	- $\overline{C}$  Verwenden Sie (A) und (C), um einen Wert für den Längengrad anzugeben.
	- (8) Drücken Sie (B).
	- $\overline{9}$  Verwenden Sie (A) und (C), um anzugeben, ob Sie die aktuellen Eingabewerte speichern wollen.

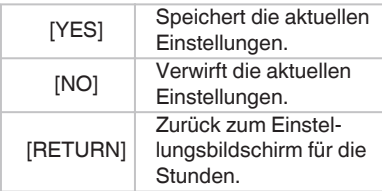

(10) Drücken Sie (B), um Ihren Breitenund Längengrad zu registrieren. Nachdem die Registrierung der Informationen abgeschlossen ist, wird [SETTING COMPLETED] einige Sekunden lang angezeigt, und der Auswahlbildschirm für die benutzerdefinierten Punktelemente wird erneut angezeigt.

## **Hinweis**

● Um den Einstellungsvorgang für den Breiten- und Längengrad an einem beliebigen Punkt zu verlassen, drücken Sie (D) und fahren mit Schritt $\left( \mathbf{\overline{9}}\right)$  fort.

- 9. Geben Sie die UTC-Zeitverschiebung des benutzerdefinierten Punkts an.
	- Verschieben Sie den Zeiger auf dem Auswahlbildschirm für benutzerdefinierte Punktelemente auf [TIME DIFF].
	- A Verwenden Sie (A) und (C), um die UTC-Zeitverschiebung zu ändern.
	- (2) Drücken Sie (B).
	- $\overline{3}$  Verwenden Sie (A) und (C), um anzugeben, ob Sie die aktuellen Eingabewerte speichern wollen.

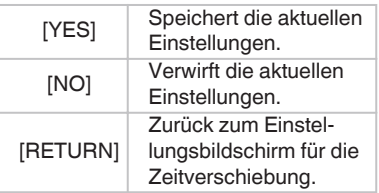

D Drücken Sie (B), um die Registrierung der Zeitverschiebung zu beenden. Nachdem die Registrierung der Informationen abgeschlossen ist, wird [SETTING COMPLETED] einige Sekunden lang angezeigt. Anschließend wird wieder der Auswahlbildschirm für die benutzerdefinierten Punktelemente angezeigt.

## **Hinweis**

- Um den Einstellungsvorgang der Zeitverschiebung an einem beliebigen Punkt zu verlassen, drücken Sie (D) und fahren mit Schritt $(3)$  fort.
- 10.Geben Sie die Ein-/Aus-Einstellung der Sommerzeit für den benutzerdefinierten Punkt an.
	- Verschieben Sie den Zeiger auf dem Auswahlbildschirm für benutzerdefinierte Punktelemente auf [DST].
	- A Verwenden Sie (A) und (C), um [OFF] (Standardzeitanzeige) oder [ON] (Sommerzeitanzeige) anzugeben.
	- B Drücken Sie (B), um die Ein-/Aus-Einstellung der Sommerzeit zu registrieren. Nachdem die Registrierung der Informationen abgeschlossen ist, wird [SETTING COMPLETED] einige Sekunden lang angezeigt. Anschließend wird wieder der Auswahlbildschirm für die benutzerdefinierten Punktelemente angezeigt.

## **CASIO**

<span id="page-15-0"></span>**Überprüfen der Hoch-/ Niedrigwasser-Informationen, des Mondalters und der Uhrzeit des Sonnenauf-/ Sonnenuntergangs für einen angegebenen Hafen**

Bei jedem Drücken von (D) im Uhrzeitmodus, wird in der Anzeige durch die unten gezeigten Inhalte gewechselt.

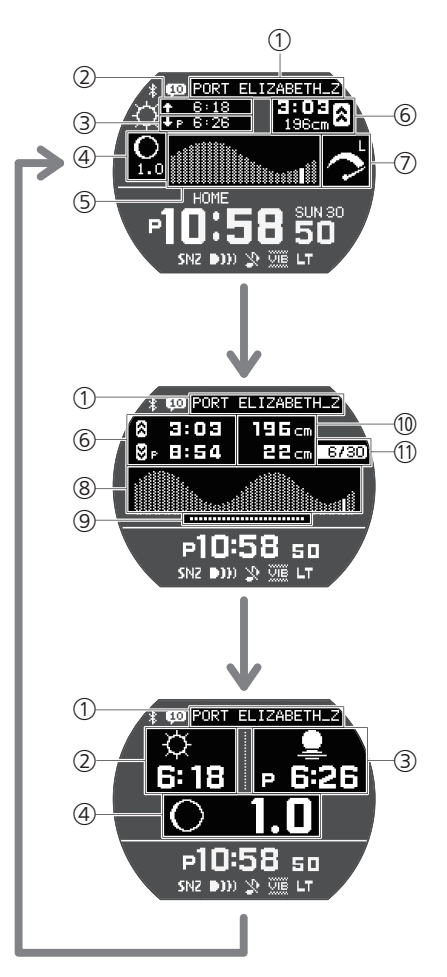

A Hafenname

Zeigt den Hafennamen an, der durch G-SHOCK MOVE oder die Uhrbedienung angegeben wurde.

- 2 Sonnenaufgang
- (3) Sonnenuntergang
- $\overline{A}$  Mondgrafik + Mondalter l Interpretation der Mondgrafik und des Indikators des Mondalters
- E Gezeitengrafik (12 Stunden) l Interpretation der Informationen der **Gezeitengrafik**

**6** Zeiten und Pegel von Hoch- und Niedrigwasser\*

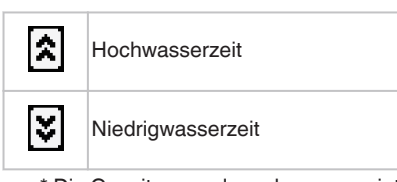

\* Die Gezeitenpegel werden angezeigt, wenn [APP] oder [PRESET] als Methode zur Angabe eines Hafens, ausgewählt wurde.

## G Gezeitenzyklus

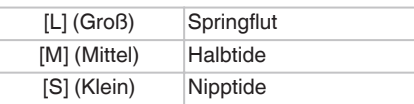

- **(8)** Gezeitengrafik (24 Stunden) l Interpretation der Informationen der Gezeitengrafik
- **(9)** Sonnenstunden
- 10 Gezeitenpegel/Gezeitenzyklus
	- Hoch- und Niedrigwasserpegel werden angezeigt, wenn [APP] oder [PRESET] als Methode zur Angabe eines Hafens, ausgewählt wurde.
	- Gezeitenzyklen  $(\overline{\mathcal{O}})$  werden angezeigt, wenn [USER] als Methode zur Angabe eines Hafens, ausgewählt wurde.
- 11) Tag

Datum am angegebenen Hafen

**Interpretation der Informationen der Gezeitengrafik**

Aktuelle Uhrzeit im angegebenen Hafen Hochwasser Niedrigwasser Ansteigende<br>Gezeiten Ansteigende<br>Gezeiten Rückgängige<br>Gezeiten

**Interpretation der Mondgrafik und des Indikators des Mondalters**

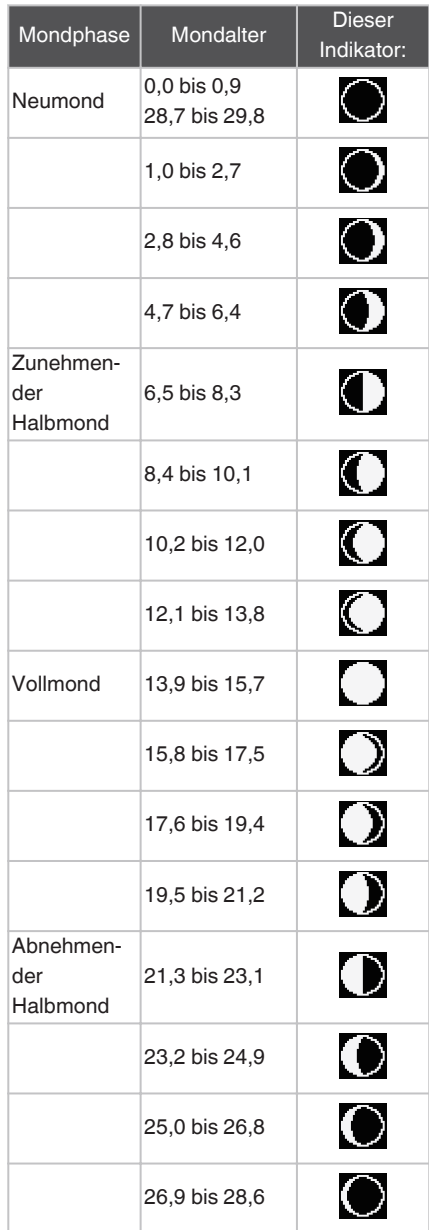

● Die Indikatoren in der obigen Tabelle zeigen ungefähre Phasenformen, wenn man nach Süden blickt, um den Mond in der nördlichen Hemisphäre zu betrachten. Sie sollen nur anzeigen, ob die linke oder rechte Seite des Mondes verdunkelt ist, das tatsächliche Aussehen des Mondes kann sich davon unterscheiden. Beachten Sie, dass in der südlichen Hemisphäre die hellen und dunklen Teile der Mondanzeige umgekehrt erscheinen.

**CASIO** 

## <span id="page-16-0"></span>**Angeben der Einheit für den Gezeitenpegel**

Sie können Zentimeter (cm) oder Fuß (ft) als Anzeigeeinheit für den Gezeitenpegel auswählen.

## **Wichtig!**

● Wenn Tokio (TOKYO) als Heimatstadt eingestellt ist, ist die Einheit auf Zentimeter (cm) festgelegt und kann nicht geändert werden.

- 1. Wechseln Sie in den Uhrzeitmodus. l [Navigieren zwischen den Modi](#page-3-0)
- 2. Halten Sie (A) mindestens zwei Sekunden lang gedrückt.

Dadurch wird der Einstellungsbildschirm für den Uhrzeitmodus angezeigt.

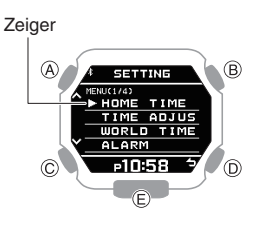

- 3. Verwenden Sie (A) und (C), um den Zeiger auf [UNIT] zu bewegen.
- 4. Drücken Sie (B).
- 5. Verwenden Sie (A) und (C), um den Zeiger auf [TIDE] zu verschieben.
- 6. Drücken Sie (B).
- 7. Verwenden Sie (A) und (C), um die gewünschte Einheit anzugeben.

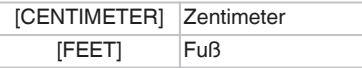

- 8. Drücken Sie (B), um den Einstellungsvorgang abzuschließen. Nach Abschluss des Einstellungsvorgangs wird einige Sekunden lang, [SETTING COMPLETED] angezeigt. Anschließend wird wieder der Einstellungsbildschirm für die Einheit angezeigt.
- 9. Drücken Sie zweimal (D), um den Einstellungsvorgang zu beenden.

## **Verwenden der Trainingsfunktion**

Während des Trainingsmodus wird ein Beschleunigungsmesser verwendet, um Distanz, abgelaufene Zeit, Tempo und andere Daten während des Laufens oder Gehens zu messen und aufzuzeichnen.

Sie können aufgezeichnete Daten auf der Uhr oder mit G-SHOCK MOVE aufrufen.

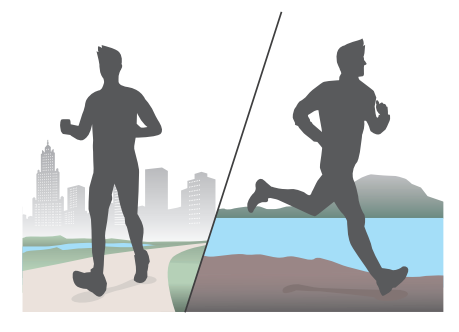

## **Laufzeitmessung**

Beginnen Sie mit aktivierter Trainingsfunktion zu laufen.

## **● Starten der Laufzeitmessung**

- 1. Wechseln Sie in den Uhrzeitmodus. l [Navigieren zwischen den Modi](#page-3-0)
- 2. Drücken Sie (B). Dadurch wird der Bildschirm für den Trainingsmodus angezeigt.

Trainingsmodus

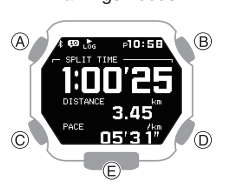

3. Drücken Sie (B). Starten Sie die Laufzeitmessung.

#### **● Anhalten der Laufzeitmessung**

1. Drücken Sie während der Anzeige des Bildschirms für die Laufzeitmessung auf (B).

Dadurch wird die Laufzeitmessung angehalten, und der Bildschirm des Pause-Menüs wird angezeigt.

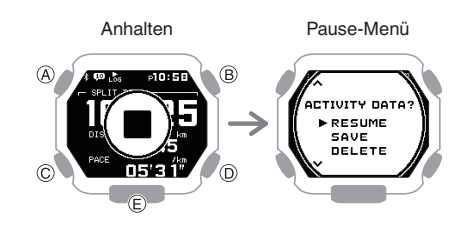

2. Wählen Sie mit (A) und (C) aus, wie Sie mit den gerade gemessenen Laufzeitdaten verfahren möchten.

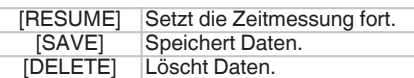

- 3. Drücken Sie (B).
	- Wenn Sie die Option zum Speichern der Daten auswählen, wird der Bildschirm mit dem Ergebnis der Laufzeitmessung angezeigt. Durch Drücken eines beliebigen Knopfs gelangen Sie zurück zum Uhrzeitmodus.
	- Wenn Sie die Option zum Löschen der Daten auswählen, kehrt die Uhr in den Uhrzeitmodus zurück.

#### **● Messen von Rundenzeiten**

- 1. Starten Sie die Laufzeitmessung. l Starten der Laufzeitmessung
- 2. Drücken Sie (D). Mit jedem Drücken von (D) wird die abgelaufene Zeit des aktuellen Abschnitts (Rundenzeit) angezeigt.

Rundenzeit

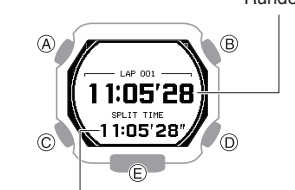

Zwischenzeit Laufdistanz  $\overline{\phantom{a}}$ 

- 3. Drücken Sie (A) oder (C), um zum Bildschirm für die Laufzeitmessung zurückzukehren.
	- Wenn Sie keinen Knopf drücken, kehrt die Uhr nach etwa 10 Sekunden automatisch zum Bildschirm für die Laufzeitmessung zurück.

## **Hinweis**

● Mit G-SHOCK MOVE können Sie angeben, ob [SPLIT TIME] oder [DISTANCE] angezeigt werden soll.

## **CASIO**

## <span id="page-17-0"></span>**Ändern der Anzeigeinformationen während der Laufzeitmessung**

Während der Laufzeitmessung (Trainingsmodus) kann einer von drei Bildschirmen angezeigt werden. Außerdem können Sie festlegen, welche Elemente auf dem jeweiligen Bildschirm angezeigt werden. Sie können also einen Bildschirm mit den Elementen konfigurieren, die Sie überwachen möchten, und diesen Bildschirm während des Trainings anzeigen.

l [Festlegen des Bildschirms, der während](#page-18-0) [des Laufens angezeigt werden soll \(RUN](#page-18-0) [FACE\)](#page-18-0)

Sie können zwischen den Displays wechseln, indem Sie (A) drücken. **Beispiel:**

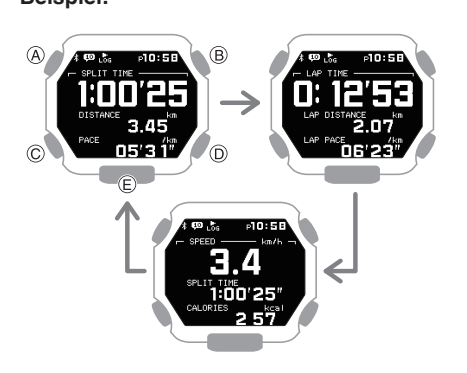

## **Einrichten von Benachrichtigungen**

Sie können G-SHOCK MOVE verwenden, um Alarmintervalle festzulegen, damit Sie über die verbrannten Kalorien und die verstrichene Zeit während des Trainings auf dem Laufenden bleiben. Dann gibt die Uhr jedes Mal einen Ton von sich und/oder vibriert, wenn ein Zielwert während Ihres Trainings erreicht wird. Verwenden Sie die Uhrbedienung zur Aktivierung oder Deaktivierung von Alarmen.

l [Festlegen des Benachrichtigungsintervalls](#page-10-0) [\(Zielbenachrichtigung\)](#page-10-0)

- 1. Wechseln Sie in den Uhrzeitmodus. l [Navigieren zwischen den Modi](#page-3-0)
- 2. Drücken Sie (B). Dadurch wird der Bildschirm für den Trainingsmodus angezeigt.
- 3. Halten Sie (A) mindestens zwei Sekunden lang gedrückt.

Dadurch wird der Einstellungsbildschirm für den Trainingsmodus angezeigt.

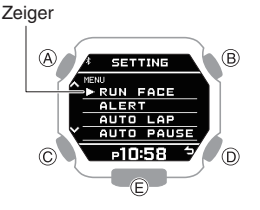

- 4. Verwenden Sie (A) und (C), um den Zeiger auf [ALERT] zu bewegen.
- 5. Drücken Sie (B).
- 6. Verwenden Sie (A) und (C) zur Auswahl des Bildschirms, dessen Einstellung Sie ändern möchten.

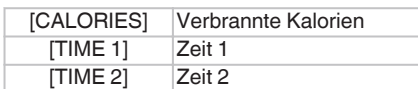

- 7. Drücken Sie (B).
- 8. Verwenden Sie (A) und (C), um eine Signaleinstellung auszuwählen.

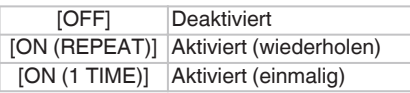

- Wenn [ON (REPEAT)] ausgewählt ist, erfolgt eine Warnung, wenn ein Alarmintervallwert erreicht wird.
- 9. Drücken Sie (B), um den Einstellungsvorgang abzuschließen.

Nach Abschluss des Einstellungsvorgangs wird einige Sekunden lang [SETTING COMPLETED] angezeigt, und dann wird wieder der Bildschirm für die Signaleinstellung angezeigt.

- Wenn Sie Einstellungen für ein anderes Element konfigurieren möchten, wiederholen Sie die Schritte 6 bis 9.
- 10.Drücken Sie zweimal auf (D), um den Einstellungsbildschirm zu verlassen.

## **Wichtig!**

● Verwenden Sie G-SHOCK MOVE zum Festlegen des Benachrichtigungsintervalls für die einzelnen Elemente. Beachten Sie, dass Sie die Einstellungen nicht mithilfe der Uhrbedienung konfigurieren können.

## **Hinweis**

• Sie können auch die G-SHOCK MOVE-Telefon-App verwenden, um Alarme zu aktivieren oder zu deaktivieren.

## **Angeben der Distanzeinheit**

### **Wichtig!**

- Wenn Tokio (TOKYO) als Heimatstadt eingestellt ist, dann ist Kilometer (km) als Höheneinheit festgelegt und kann nicht geändert werden.
- 1. Wechseln Sie in den Uhrzeitmodus. l [Navigieren zwischen den Modi](#page-3-0)
- 2. Halten Sie (A) mindestens zwei Sekunden lang gedrückt.

Dadurch wird der Einstellungsbildschirm für den Uhrzeitmodus angezeigt.

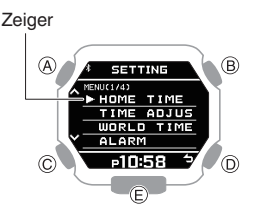

- 3. Verwenden Sie (A) und (C), um den Zeiger auf [UNIT] zu bewegen.
- 4. Drücken Sie (B).
- 5. Verwenden Sie (A) und (C), um den Zeiger auf [DISTANCE] zu bewegen.
- 6. Drücken Sie (B).
- 7. Verwenden Sie (A) und (C), um eine Distanzeinheit auszuwählen.

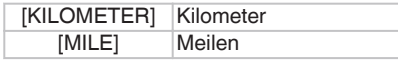

- 8. Drücken Sie (B), um den Einstellungsvorgang abzuschließen. Nach Abschluss des Einstellungsvorgangs wird einige Sekunden lang, [SETTING COMPLETED] angezeigt. Anschließend wird wieder der Einstellungsbildschirm für die Einheit angezeigt.
- 9. Drücken Sie zweimal auf (D), um den Einstellungsbildschirm zu verlassen.

#### **Hinweis**

• Mit G-SHOCK MOVE können Sie auch die Distanzeinheit ändern.

# **CASIO**

## <span id="page-18-0"></span>**Aktivieren der automatischen Rundenzeitmessung**

Wenn die automatische Rundenzeitmessung aktiviert ist, wird jedes Mal, wenn Sie die mit G-SHOCK MOVE angegebene Distanz laufen, automatisch die Rundenzeit aufgezeichnet.

- l [Festlegen der Distanz für die automatische](#page-10-0) [Rundenzeitmessung](#page-10-0)
- 1. Wechseln Sie in den Uhrzeitmodus. l [Navigieren zwischen den Modi](#page-3-0)
- 2. Drücken Sie (B). Dadurch wird der Bildschirm für den Trainingsmodus angezeigt.
- 3. Halten Sie (A) mindestens zwei Sekunden lang gedrückt.

Dadurch wird der Einstellungsbildschirm für den Trainingsmodus angezeigt.

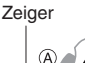

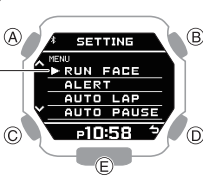

- 4. Verwenden Sie (A) und (C), um den Zeiger auf [AUTO LAP] zu bewegen.
- 5. Drücken Sie (B).
- 6. Verwenden Sie (A) und (C), um den Zeiger auf [ON] (aktiviert) oder [OFF] (deaktiviert) zu bewegen.
- 7. Drücken Sie (B), um den Einstellungsvorgang abzuschließen.

Nach Abschluss des Einstellungsvorgangs wird einige Sekunden lang [SETTING COMPLETED] angezeigt, und dann wird wieder der Einstellungsbildschirm für den Trainingsmodus angezeigt.

8. Drücken Sie (D), um den Einstellungsbildschirm zu verlassen.

## **Hinweis**

● Mit G-SHOCK MOVE können Sie auch die automatische Rundenzeitmessung aktivieren oder deaktivieren.

## **Aktivieren der automatischen Pause**

Wenn die automatische Pause aktiviert ist, wird die Zeitmessung angehalten, wenn Sie aufhören zu laufen.

- 1. Wechseln Sie in den Uhrzeitmodus. l [Navigieren zwischen den Modi](#page-3-0)
- 2. Drücken Sie (B).

Dadurch wird der Bildschirm für den Trainingsmodus angezeigt.

3. Halten Sie (A) mindestens zwei Sekunden lang gedrückt.

Dadurch wird der Einstellungsbildschirm für den Trainingsmodus angezeigt.

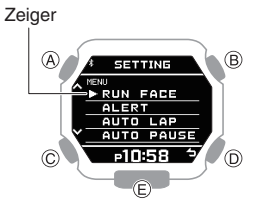

- 4. Verwenden Sie (A) und (C), um den Zeiger auf [AUTO PAUSE] zu bewegen.
- 5. Drücken Sie (B).
- 6. Verwenden Sie (A) und (C), um den Zeiger auf [ON] (aktiviert) oder [OFF] (deaktiviert) zu bewegen.
- 7. Drücken Sie (B), um den Einstellungsvorgang abzuschließen. Nach Abschluss des Einstellungsvorgangs wird einige Sekunden lang [SETTING COMPLETED] angezeigt, und dann wird wieder der Einstellungsbildschirm für den Trainingsmodus angezeigt.

8. Drücken Sie (D), um den Einstellungsbildschirm zu verlassen.

## **Hinweis**

● Sie können auch die G-SHOCK MOVE-Telefon-App verwenden, um die automatische Pause zu aktivieren oder zu deaktivieren.

## **Festlegen des Bildschirms, der während des Laufens angezeigt werden soll (RUN FACE)**

Sie können einstellen, welche Elemente auf den drei Bildschirmen während der Laufzeitmessung (Trainingsmodus) angezeigt werden.

- 1. Wechseln Sie in den Uhrzeitmodus. l [Navigieren zwischen den Modi](#page-3-0)
- 2. Drücken Sie (B). Dadurch wird der Bildschirm für den Trainingsmodus angezeigt.
- 3. Halten Sie (A) mindestens zwei Sekunden lang gedrückt.

Dadurch wird der Einstellungsbildschirm für den Trainingsmodus angezeigt.

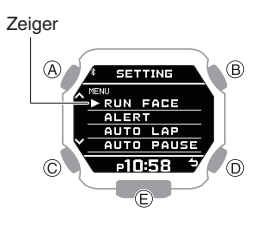

- 4. Verwenden Sie (A) und (C), um den Zeiger auf **[RUN FACE]** zu bewegen.
- 5. Drücken Sie (B).
- 6. Verwenden Sie (A) und (C) zur Auswahl des anzupassenden Bildschirms (RUN FACE).

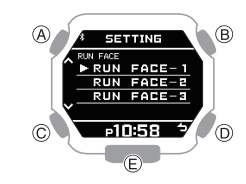

- 7. Drücken Sie (B).
- 8. Verwenden Sie (A) und (C) zur Auswahl des Anzeigebereichs, dessen Inhalte Sie ändern möchten.

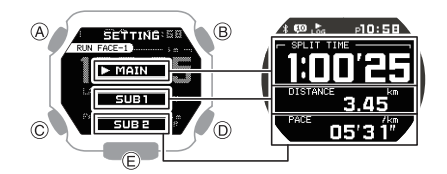

9. Drücken Sie (B).

**CASIO** 

<span id="page-19-0"></span>10.Verwenden Sie (A) und (C) zur Auswahl des Elements, das Sie im aktuell ausgewählten Anzeigebereich ändern möchten.

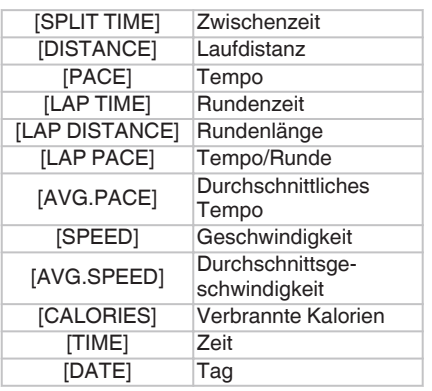

- Wenn Sie den Inhalt eines anderen Anzeigebereichs ändern möchten, drücken Sie (D) und wählen dann den gewünschten Anzeigebereich aus. Wiederholen Sie nach Bedarf die Schritte 8, 9 und 10.
- 11.Drücken Sie (B), um den Einstellungsvorgang abzuschließen. Nach Abschluss des Einstellungsvorgangs wird einige Sekunden lang [SETTING COMPLETED] angezeigt, und dann wird wieder der Bildschirm für die RUN FACE-Einstellung
- 12.Drücken Sie zweimal auf (D), um den Einstellungsbildschirm zu verlassen.

#### **Hinweis**

angezeigt.

● Mit G-SHOCK MOVE können Sie auch Bildschirmanzeigeelemente anpassen.

## **Mit der Anwendung konfigurierte Einstellungen**

Einige Einstellungen für Trainingsfunktionen können entweder über die Uhrbedienung oder mit G-SHOCK MOVE konfiguriert werden, während andere Einstellungen mit G-SHOCK MOVE konfiguriert werden müssen.

#### **Einstellungen, die auf der Uhr oder mit G-SHOCK MOVE konfiguriert werden können**

- Anpassung der während der Laufzeitmessung angezeigten Bildschirme
- Benachrichtigung aktivieren/deaktivieren
- Längeneinheit
- Automatische Rundenzeitmessung aktivieren/deaktivieren
- Automatische Pause aktivieren/ deaktivieren

#### **Einstellungen, die nur mit G-SHOCK MOVE konfiguriert werden können**

- Auto Lap-Bildschirm Anzeigeelement: [SPLIT TIME] oder [DISTANCE]
- Benachrichtigungsintervall für verbrannte Kalorien
- Benachrichtigungszeitintervall
- Distanz für automatische Rundenzeitmessung

## **Anzeigen von Trainingsprotokolldatensätzen**

Ihre Uhr speichert Daten (Protokolldatensätze), die während der Laufzeitmessung erfasst wurden. Der Speicherplatz reicht aus, um etwa 100 Protokolldatensätze zu speichern. Sie können den verfügbaren Speicherplatz durch Überprüfen der Anzeige ermitteln.

#### **● Während der Laufzeitmessung**

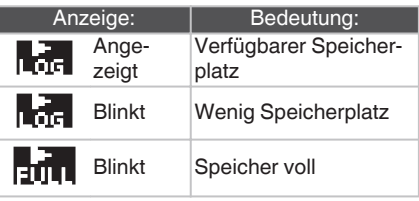

#### **● Außerhalb der Laufzeitmessung**

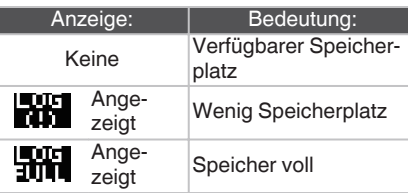

#### **Genauigkeit der Trainingsprotokolldaten**

● Ihre Uhr berechnet die Schrittzahl, die verbrannten Kalorien und andere Informationen auf der Grundlage der von den integrierten Sensoren erfassten Daten. Es werden keine Garantien hinsichtlich der Statistiken und Werte gegeben, die von dieser Uhr berechnet werden, daher sollten sie nur als allgemeine

Referenzinformationen verwendet werden.

## **Anzeigbare Trainingsprotokollelemente**

Die unten aufgeführten Elemente werden auf dem Trainingsprotokollbildschirm angezeigt.

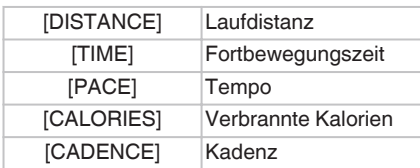

## **Anzeigen aufgezeichneter Protokolldatensätze**

1. Wechseln Sie in den Trainingsprotokollmodus. l [Navigieren zwischen den Modi](#page-3-0)

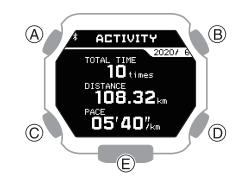

2. Drücken Sie (B). Daraufhin wird die Liste der Trainingsprotokolle angezeigt.

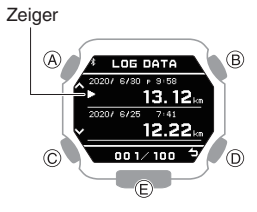

- 3. Verwenden Sie (A) und (C), um den Zeiger auf den Protokolldatensatz zu bewegen, den Sie aufrufen möchten.
- 4. Drücken Sie (B). Hier werden die ausgewählten Protokolldatenelemente angezeigt.

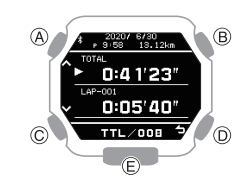

- 5. Verwenden Sie (A) und (C), um den Zeiger auf das Element zu bewegen, dessen Details Sie aufrufen möchten.
- 6. Drücken Sie (B). Dadurch werden Details zum ausgewählten Element angezeigt.

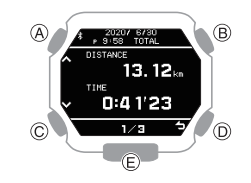

- Sie können (A) und (C) verwenden, um den Bildschirminhalt zu durchsuchen.
- 7. Halten Sie (C) mindestens eine Sekunde lang gedrückt, um wieder in den Uhrzeitmodus zu wechseln.

## **Hinweis**

● Wenn Sie während des oben genannten Vorgangs auf (D) drücken, kehren Sie zum vorherigen Bildschirm zurück.

## **CASIO**

## <span id="page-20-0"></span>**Löschen eines bestimmten Protokolldatensatzes**

1. Wechseln Sie in den Trainingsprotokollmodus. l [Navigieren zwischen den Modi](#page-3-0)

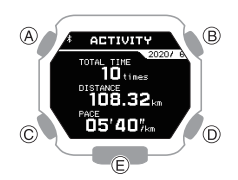

2. Drücken Sie (B).

Daraufhin wird die Liste der Trainingsprotokolle angezeigt.

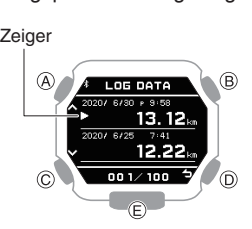

- 3. Verwenden Sie (A) und (C), um den Zeiger auf die Daten zu bewegen, die Sie löschen möchten.
- 4. Halten Sie (A) mindestens zwei Sekunden lang gedrückt. Daraufhin wird ein Löschmenü angezeigt.
- 5. Verwenden Sie (A) und (C), um den Zeiger auf [ONE] zu bewegen.
- 6. Drücken Sie (B).
- 7. Verwenden Sie (A) und (C), um den Zeiger auf [EXECUTE] zu bewegen. Um das Löschen von Protokolldaten abzubrechen, bewegen Sie den Zeiger auf [CANCEL].
- 8. Drücken Sie (B).

Nach Abschluss des Löschvorgangs wird einige Sekunden lang [DELETE COMPLETED] angezeigt, und dann wird wieder der Bildschirm für den Trainingsprotokollmodus angezeigt.

## **Löschen aller Protokolldatensätze**

1. Wechseln Sie in den Trainingsprotokollmodus. l [Navigieren zwischen den Modi](#page-3-0)

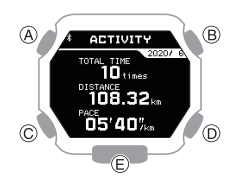

2. Drücken Sie (B).

Daraufhin wird die Liste der Trainingsprotokolle angezeigt.

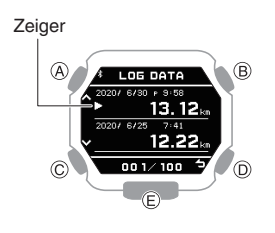

3. Halten Sie (A) mindestens zwei Sekunden lang gedrückt.

Daraufhin wird ein Löschmenü angezeigt.

- 4. Verwenden Sie (A) und (C), um den Zeiger auf [ALL] zu bewegen.
- 5. Drücken Sie (B).
- 6. Verwenden Sie (A) und (C), um den Zeiger auf [EXECUTE] zu bewegen. Um das Löschen von Protokolldaten abzubrechen, bewegen Sie den Zeiger auf [CANCEL].
- 7. Drücken Sie (B). Daraufhin wird ein Bestätigungsbildschirm angezeigt.
- 8. Verwenden Sie (A) und (C), um den Zeiger auf [YES] zu verschieben.
- 9. Drücken Sie (B).

Nach Abschluss des Löschvorgangs wird einige Sekunden lang [DELETE COMPLETED] angezeigt, und dann wird wieder der Bildschirm für den Trainingsprotokollmodus angezeigt.

## **Empfangen von Telefonbenachrichtigungen**

Sie können mit der Uhr Details zu Anrufen, E-Mails und SNS-Benachrichtigungen und Informationen abrufen, die auf einem Telefon eingehen, das per Bluetooth mit der Uhr verbunden ist. Die Uhr kann bis zu 10 Benachrichtigungen im Speicher speichern.

● Um Benachrichtigungen von Ihrem Telefon zu erhalten, müssen Sie die Uhr mit dem Telefon koppeln.

## Q [Vorbereitung](#page-8-0)

Die Anzahl der neuen Mitteilungen wird auf der Anzeige für den Uhrzeitmodus angezeigt.

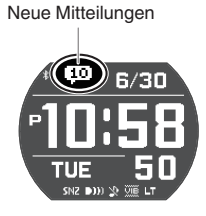

Über den Benachrichtigungsmodus können Sie Benachrichtigungsarten überprüfen und nachsehen, ob neue Mitteilungen vorhanden sind.

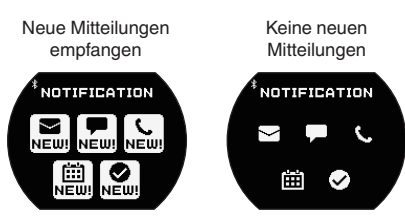

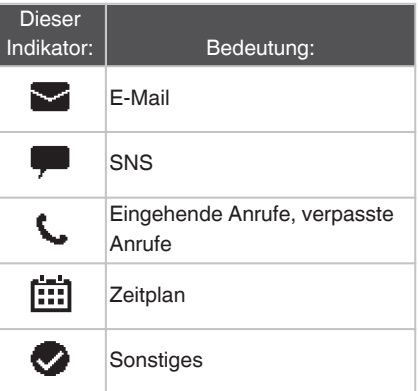

● Wenn der Benachrichtigungsempfang aktiviert ist, wird der Inhalt der empfangenen Benachrichtigung unabhängig vom Modus auf dem Display angezeigt

## (Benachrichtigungseinblendung).

l [Aktivieren und Deaktivieren von](#page-21-0) [Benachrichtigungen über eingehende](#page-21-0) [Anrufe](#page-21-0)

## <span id="page-21-0"></span>**Aktivieren und Deaktivieren von Benachrichtigungen über eingehende Anrufe**

Sie können den Benachrichtigungsempfang nach Bedarf aktivieren oder deaktivieren.

- 1. Wechseln Sie in den Benachrichtigungsmodus. l [Navigieren zwischen den Modi](#page-3-0)
- 2. Drücken Sie (B). Daraufhin wird die Benachrichtigungsliste angezeigt.
- 3. Halten Sie (A) mindestens zwei Sekunden lang gedrückt.

Dadurch wird der Einstellungsbildschirm für den Benachrichtigungsmodus angezeigt.

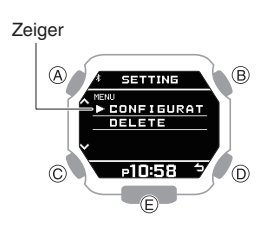

- 4. Verwenden Sie (A) und (C), um den Zeiger auf [CONFIGURATION] zu bewegen.
- 5. Drücken Sie (B).
- 6. Verwenden Sie (A) und (C), um eine EIN/ AUS-Einstellung für den Empfang von Benachrichtigungen auszuwählen.

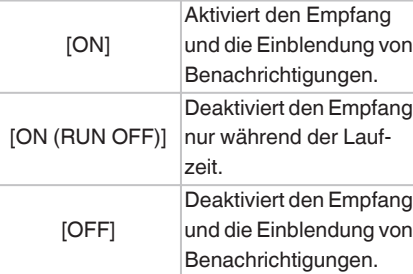

- Bei der Einblendung von Benachrichtigungen wird der Inhalt einer empfangenen Benachrichtigung unabhängig vom Modus der Uhr angezeigt.
- Nach etwa 30 Sekunden kehrt das Display zur vorherigen Anzeige zurück.
- 7. Drücken Sie (B), um den Einstellungsvorgang abzuschließen. Nach Abschluss des

Einstellungsvorgangs wird einige Sekunden lang [SETTING COMPLETED] angezeigt, und dann wird wieder der Einstellungsbildschirm für den Benachrichtigungsmodus angezeigt.

8. Drücken Sie (D), um den Einstellungsbildschirm zu verlassen.

## **Anzeigen von Benachrichtigungsinhalten**

- 1. Wechseln Sie in den Benachrichtigungsmodus. l [Navigieren zwischen den Modi](#page-3-0)
- 2. Drücken Sie (B).

Daraufhin wird die Benachrichtigungsliste angezeigt.

- Die Benachrichtigungsliste kann bis zu 10 Benachrichtigungen enthalten.
- Wenn der Liste eine Benachrichtigung hinzugefügt wird, obwohl sie bereits 10 Benachrichtigungen enthält, wird die älteste Benachrichtigung in der Liste gelöscht, um Platz für die neue Benachrichtigung zu schaffen.
- 3. Verwenden Sie (A) und (C), um den Zeiger auf den Titel der Benachrichtigung zu bewegen, die Sie aufrufen möchten.
- 4. Drücken Sie (B).

Dadurch werden die Details der Benachrichtigung angezeigt. Vom Textkörper werden 83 bis 100 Zeichen mit doppelter Breite angezeigt.

- Sie können mit (A) und (C) scrollen.
- Um zur Benachrichtigungsliste zurückzukehren, drücken Sie (D).
- Halten Sie (C) mindestens eine Sekunde lang gedrückt, um in den Uhrzeitmodus zurückzukehren.

## **Löschen einer bestimmten Benachrichtigung**

**CASIO** 

- 1. Wechseln Sie in den Benachrichtigungsmodus. l [Navigieren zwischen den Modi](#page-3-0)
- 2. Drücken Sie (B). Daraufhin wird die Benachrichtigungsliste angezeigt.
- 3. Verwenden Sie (A) und (C), um den Zeiger auf den Titel der Benachrichtigung zu bewegen, die Sie löschen möchten.
- 4. Halten Sie (A) mindestens zwei Sekunden lang gedrückt.

Dadurch wird der Einstellungsbildschirm für den Benachrichtigungsmodus angezeigt.

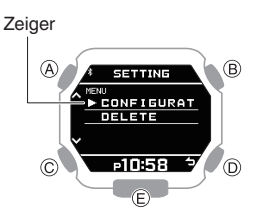

- 5. Verwenden Sie (A) und (C), um den Zeiger auf [DELETE] zu bewegen.
- 6. Drücken Sie (B).
- 7. Verwenden Sie (A) und (C), um den Zeiger auf [ONE] zu bewegen.
- 8. Drücken Sie (B).
- 9. Verwenden Sie (A) und (C), um den Zeiger auf [EXECUTE] zu bewegen.
	- Um das Löschen von Daten abzubrechen, bewegen Sie den Zeiger auf [CANCEL].
- 10.Drücken Sie (B).

Nach Abschluss des Löschvorgangs wird einige Sekunden lang [DELETE COMPLETED] angezeigt, und dann wird wieder der Bildschirm für den Benachrichtigungsmodus angezeigt.

## **CASIO**

## <span id="page-22-0"></span>**Löschen aller Benachrichtigungen**

- 1. Wechseln Sie in den Benachrichtigungsmodus. l [Navigieren zwischen den Modi](#page-3-0)
- 2. Drücken Sie (B).

Daraufhin wird die Benachrichtigungsliste angezeigt.

3. Halten Sie (A) mindestens zwei Sekunden lang gedrückt.

Dadurch wird der Einstellungsbildschirm für den Benachrichtigungsmodus angezeigt.

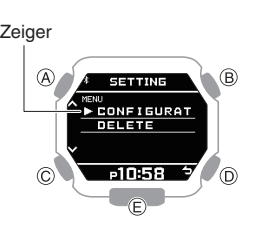

- 4. Verwenden Sie (A) und (C), um den Zeiger auf [DELETE] zu bewegen.
- 5. Drücken Sie (B).
- 6. Verwenden Sie (A) und (C), um den Zeiger auf [ALL] zu bewegen.
- 7. Drücken Sie (B).
- 8. Verwenden Sie (A) und (C), um den Zeiger auf [EXECUTE] zu bewegen.
	- Um das Löschen von Daten abzubrechen, bewegen Sie den Zeiger auf [CANCEL].
- 9. Drücken Sie (B). Daraufhin wird ein Bestätigungsbildschirm angezeigt.
- 10.Verwenden Sie (A) und (C), um den Zeiger auf [YES] zu verschieben.
- 11.Drücken Sie (B).

Nach Abschluss des Löschvorgangs wird einige Sekunden lang [DELETE COMPLETED] angezeigt, und dann wird wieder der Bildschirm für den Benachrichtigungsmodus angezeigt.

## **Timer**

Der Timer zählt von einer von Ihnen festgelegten Startzeit herunter. Die Uhr gibt ein akustisches oder Vibrationssignal aus, wenn das Ende des Countdowns erreicht ist.

● Bei niedrigem Batteriestand wird kein Tonund/oder Vibrationsalarm ausgegeben.

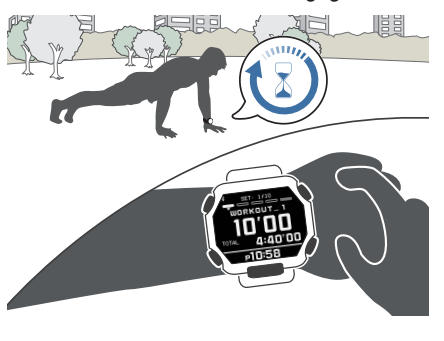

## **Einstellen der Startzeit des Timers**

Die Startzeit kann in Schritten von jeweils 1 Sekunde bis zu 60 Minuten eingestellt werden.

- 1. Wechseln Sie in den Timermodus. l [Navigieren zwischen den Modi](#page-3-0)
- 2. Halten Sie (A) mindestens zwei Sekunden lang gedrückt.

Hier wird der Einstellungsbildschirm für die Anzahl der Timerwiederholungen (1 bis 20) angezeigt.

Anzahl der Wiederholungen

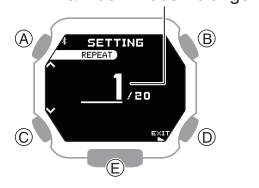

- 3. Verwenden Sie (A) und (C), um die Anzahl der Timer-Wiederholungen (automatische Wiederholung) festzulegen.
- 4. Drücken Sie (B).
- 5. Verwenden Sie (A) und (C), um die Position der Timer in einer Reihenfolge anzugeben.

Timer-Reihenfolge

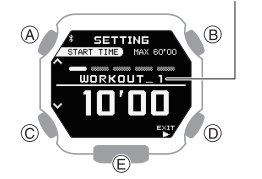

6. Drücken Sie (B).

Dadurch wird unter der Minuteneinstellung ein Cursor angezeigt. 7. Verwenden Sie (A) und (C) zum Ändern der Minuteneinstellung.

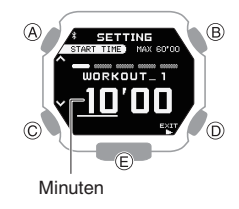

- 8. Drücken Sie (B). Dadurch wird der Cursor auf die Sekundeneinstellung bewegt.
- 9. Verwenden Sie (A) und (C) zum Ändern der Sekundeneinstellung.

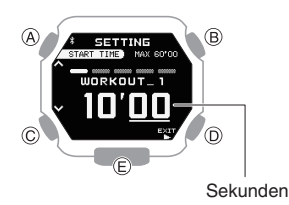

10.Drücken Sie (B).

11.Wählen Sie mit (A) und (C) aus, ob Sie die aktuellen Einstellungen speichern möchten.

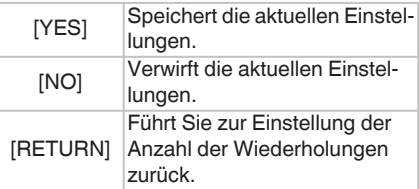

12.Drücken Sie (B), um den Einstellungsvorgang abzuschließen.

Nach Abschluss des Einstellungsvorgangs wird einige Sekunden lang [SETTING COMPLETED] angezeigt, und der Bildschirm für den Timermodus wird erneut angezeigt.

## **Hinweis**

● Um die Einstellung des Timers an einem beliebigen Punkt zu beenden, drücken Sie (D), und fahren Sie mit Schritt 11 fort.

## <span id="page-23-0"></span>**Verwenden des Timers**

- 1. Wechseln Sie in den Timermodus. l [Navigieren zwischen den Modi](#page-3-0)
- 2. Gehen Sie wie folgt vor, um einen Timer-Vorgang durchzuführen.

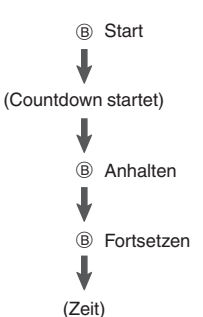

- Die Uhr gibt 10 Sekunden lang ein Tonoder Vibrationssignal aus, wenn das Ende des Countdowns erreicht wird.
- Sie können einen unterbrochenen Countdown auf die Startzeit zurückzusetzen, indem Sie (D) drücken.
- 3. Drücken Sie einen beliebigen Knopf, um die Ausgabe des Ton- oder Vibrationssignals zu beenden.

## **Verwenden des programmierbaren Timers für das Intervalltraining**

## **Übersicht**

Sie können die Einstellungen für mehrere Timer so konfigurieren, dass sie nacheinander verschiedene Countdowns durchführen, um einen Intervall-Timer zu erstellen. Sie können den programmierbaren Timer verwenden, um eine Abfolge für ein Intervalltraining mit abwechselndem Joggen und Sprinten zu erstellen.

Sie könnten beispielsweise einen Intervall-Timer wie unten dargestellt konfigurieren und die Intervalle  $\overline{1}$  bis  $\overline{4}$  10 Mal wiederholen lassen.

### **Timereinstellungen**

- [WORKOUT\_1]: 10 Minuten 00 Sekunden
- [WORKOUT 2]: 4 Minuten 00 Sekunden
- [WORKOUT\_3]: 10 Minuten 00 Sekunden
- [WORKOUT\_4]: 4 Minuten 00 Sekunden
- Datensätze: 10

#### **Intervalltraining**

- A Joggen: 10 Minuten 00 Sekunden
- B Sprinten 1 km: 4 Minuten 00 Sekunden
- 3) Joggen: 10 Minuten 00 Sekunden
- (4) Sprinten 1 km: 4 Minuten 00 Sekunden

### **Hinweis**

- Sie können bis zu fünf verschiedene Timer einstellen, die bis zu 20 Mal wiederholt werden können (automatische Wiederholung).
- Sie können G-SHOCK MOVE verwenden, um den Namen eines Timers zu ändern. Ein Name kann aus einer Kombination von bis zu 14 Buchstaben (A bis Z), Zahlen (0 bis 9) und Symbolen, bestehen. Die Timer in den Beispielen dieses Abschnitts geben Namen wie [WORKOUT\_1] an.

#### **Konfigurieren der Einstellungen des programmierbaren Timers**

- Wenn ein Timer-Countdown läuft, setzen Sie den Timer auf die aktuelle Startzeit zurück, bevor Sie diesen Vorgang ausführen. Q Verwenden des Timers
- 1. Wechseln Sie in den Timermodus. l [Navigieren zwischen den Modi](#page-3-0)

2. Halten Sie (A) mindestens zwei Sekunden lang gedrückt.

**CASIO** 

Hier wird der Einstellungsbildschirm für die Anzahl der Timerwiederholungen (1 bis 20) angezeigt.

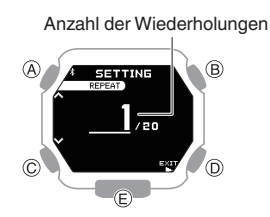

- 3. Verwenden Sie (A) und (C), um die Anzahl der Timer-Wiederholungen (automatische Wiederholung) festzulegen.
- 4. Drücken Sie (B).
- 5. Verwenden Sie (A) und (C), um die Position der Timer in einer Reihenfolge anzugeben.
	- Um den ersten Timer einzurichten, richten Sie [WORKOUT\_1] ein.

Timer-Reihenfolge

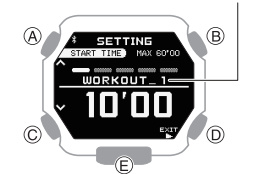

- 6. Drücken Sie (B). Dadurch wird der Cursor in der Minuteneinstellung des ersten Timers angezeigt.
- 7. Verwenden Sie (A) und (C) zum Ändern der Minuteneinstellung.

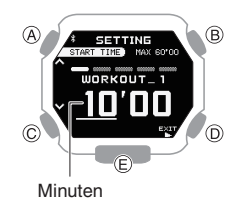

- 8. Drücken Sie (B). Dadurch wird der Cursor auf die Sekundeneinstellung des ersten Timers bewegt.
- 9. Verwenden Sie (A) und (C) zum Ändern der Sekundeneinstellung.

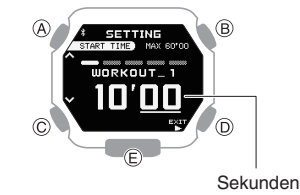

10.Drücken Sie (B).

## **CASIO**

<span id="page-24-0"></span>11.Wählen Sie mit (A) und (C) aus, ob Sie die aktuellen Einstellungen speichern möchten.

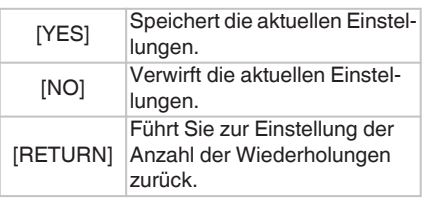

12.Drücken Sie (B), um den

Einstellungsvorgang abzuschließen. Nach Abschluss des Einstellungsvorgangs wird einige Sekunden lang [SETTING COMPLETED] angezeigt, und der Bildschirm für den Timermodus wird erneut angezeigt.

13.Wiederholen Sie die Schritte 2 bis 12 so oft wie nötig, um die Einstellungen der anderen Timer zu konfigurieren.

#### **Hinweis**

● Um die Programmeinstellung an einem beliebigen Punkt zu beenden, drücken Sie (D), und fahren Sie mit Schritt 11 fort.

## **Verwenden eines programmierbaren Timers**

- 1. Wechseln Sie in den Timermodus. l [Navigieren zwischen den Modi](#page-3-0)
- 2. Drücken Sie (B), um den Timer-Countdown zu starten.

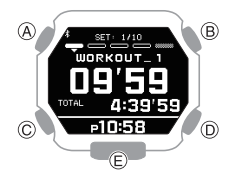

- Um einen laufenden Timer-Countdown zu unterbrechen, drücken Sie (B). Sie können einen unterbrochenen Countdown auf die Startzeit zurückzusetzen, indem Sie (D) drücken.
- Wenn ein Countdown-Vorgang für mehrere Timer läuft, können Sie den aktuellen Countdown sofort beenden und den nächsten Countdown starten, indem Sie (A) mindestens zwei Sekunden lang gedrückt halten.

# **Stoppuhr**

Mit der Stoppuhr können Sie bis zu 99 Stunden, 59 Minuten und 59 Sekunden lang die abgelaufene Zeit in 1-Sekunden-Schritten messen.

Sie kann auch Zwischenzeiten messen.

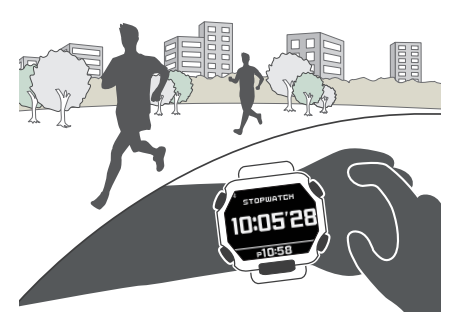

## **Messen abgelaufener Zeit**

- 1. Wechseln Sie in den Stoppuhrmodus. l [Navigieren zwischen den Modi](#page-3-0)
- 2. Verwenden Sie die folgenden Vorgänge, um die abgelaufene Zeit zu messen.

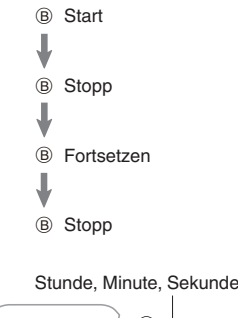

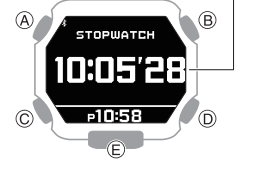

3. Drücken Sie (D), um die Stoppuhr auf Null zurückzusetzen.

## **Messen der Zwischenzeit**

- 1. Wechseln Sie in den Stoppuhrmodus. l [Navigieren zwischen den Modi](#page-3-0)
- 2. Verwenden Sie die folgenden Vorgänge, um die abgelaufene Zeit zu messen.

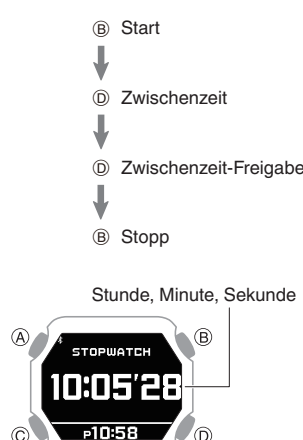

3. Drücken Sie (D), um die Stoppuhr auf Null zurückzusetzen.

## **Weltzeit**

Weltzeit ermöglicht Ihnen die Feststellung der aktuellen Uhrzeit in einer von 38 Städten weltweit sowie der UTC-Zeit (Coordinated Universal Time).

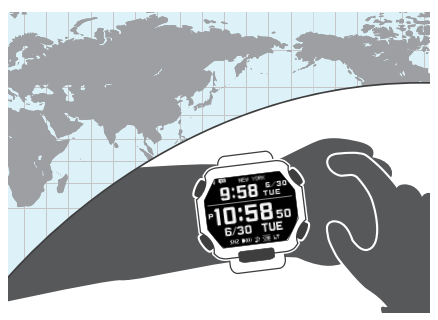

## **Hinweis**

● Weltzeitstädte, die nur über G-SHOCK MOVE ausgewählt werden können, können nicht über die Uhrfunktionen ausgewählt werden. l [Konfigurieren der](#page-11-0)

[Weltzeiteinstellungen](#page-11-0)

## **CASIO**

## <span id="page-25-0"></span>**Ablesen der Weltzeit**

- 1. Wechseln Sie in den Uhrzeitmodus. l [Navigieren zwischen den Modi](#page-3-0)
- 2. Verwenden Sie (A), um die Weltzeit anzuzeigen.

l [Auswählen eines Formats für die](#page-3-0) [digitale Anzeige des Uhrzeitmodus](#page-3-0)

Hier werden die aktuell ausgewählte Weltzeitstadt und ihre aktuelle Uhrzeit angezeigt.

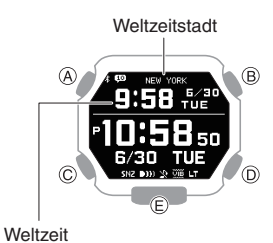

## **Einstellung der Weltzeitstadt**

Verwenden Sie das Verfahren in diesem Abschnitt zum Auswählen einer Weltzeitstadt.

- 1. Wechseln Sie in den Uhrzeitmodus. l [Navigieren zwischen den Modi](#page-3-0)
- 2. Halten Sie (A) mindestens zwei Sekunden lang gedrückt.

Dadurch wird der Einstellungsbildschirm für den Uhrzeitmodus angezeigt.

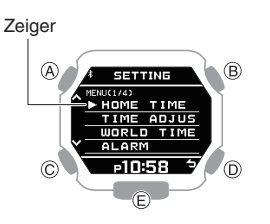

- 3. Verwenden Sie (A) und (C), um den Zeiger auf [WORLD TIME] zu bewegen.
- 4. Drücken Sie (B). Dadurch wird der Einstellungsbildschirm für die Weltzeit angezeigt.
- 5. Verwenden Sie (A) und (C), um den Zeiger auf [CITY] zu bewegen.
- 6. Drücken Sie (B). Dies zeigt ein Menü der Weltzeitstädte an.

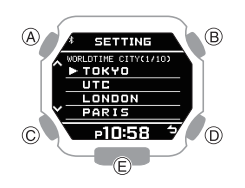

- 7. Verwenden Sie (A) und (C), um den Zeiger auf die gewünschte Stadt zu bewegen.
- 8. Drücken Sie (B), um den Einstellungsvorgang abzuschließen. Nach Abschluss des Einstellungsvorgangs wird einige

Sekunden lang [SETTING COMPLETED] angezeigt, und dann wird wieder der Bildschirm für die Einstellung der Weltzeit angezeigt.

9. Drücken Sie zweimal auf (D), um den Einstellungsbildschirm zu verlassen. Nun werden die aktuelle Uhrzeit und das Datum in der ausgewählten Stadt angezeigt.

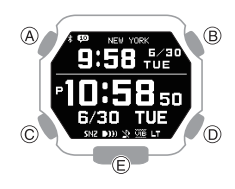

## **Hinweis**

● Wenn bei Ihnen derzeit eine Weltzeitstadt vorliegt, die nur mit G-SHOCK MOVE ausgewählt werden kann, und Sie dann über die Uhrbedienung zu einer anderen Stadt wechseln, werden die G-SHOCK MOVE-Stadtinformationen von der Uhr gelöscht.

l [Konfigurieren der](#page-11-0) [Weltzeiteinstellungen](#page-11-0)

## **Konfigurieren der Sommerzeiteinstellung**

- 1. Wechseln Sie in den Uhrzeitmodus. l [Navigieren zwischen den Modi](#page-3-0)
- 2. Halten Sie (A) mindestens zwei Sekunden lang gedrückt.

Dadurch wird der Einstellungsbildschirm für den Uhrzeitmodus angezeigt.

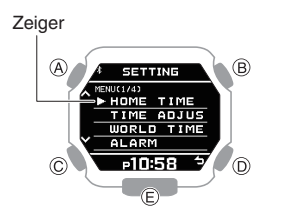

- 3. Verwenden Sie (A) und (C), um den Zeiger auf [WORLD TIME] zu bewegen.
- 4. Drücken Sie (B).

Dadurch wird der Einstellungsbildschirm für die Weltzeit angezeigt.

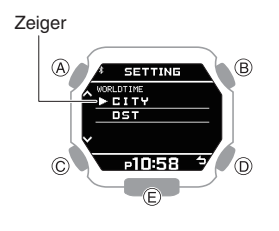

- 5. Verwenden Sie (A) und (C), um den Zeiger auf [DST] zu bewegen.
- 6. Drücken Sie (B).
- 7. Verwenden Sie (A) und (C) zur Auswahl der Sommerzeiteinstellung.

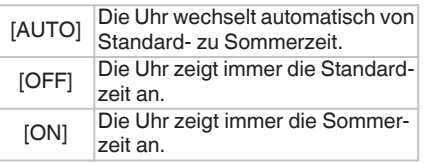

- 8. Drücken Sie (B), um den Einstellungsvorgang abzuschließen. Nach Abschluss des Einstellungsvorgangs wird einige Sekunden lang [SETTING COMPLETED] angezeigt, und dann wird wieder der Bildschirm für die Einstellung der Weltzeit angezeigt.
- 9. Drücken Sie zweimal auf (D), um den Einstellungsbildschirm zu verlassen.

## **Hinweis**

- Die werksseitige Voreinstellung für die Sommerzeit aller Städte ist [AUTO]. In vielen Fällen können Sie die Uhr mit [AUTO] verwenden, ohne manuell zwischen Sommer- und Standardzeit wechseln zu müssen.
- Wenn [UTC] als Stadt ausgewählt ist, können Sie die Sommerzeiteinstellung weder ändern noch prüfen.

## **Alarme**

Die Uhr gibt einen Ton von sich oder vibriert, wenn die Alarmzeit erreicht wird. Sie können bis zu vier verschiedene Alarme festlegen.

- Bei niedrigem Batteriestand wird kein Tonund/oder Vibrationsalarm ausgegeben.
- Wenn die Schlummerfunktion für einen Alarm aktiviert ist, ertönt dieser alle fünf Minuten – bis zu sieben Mal.

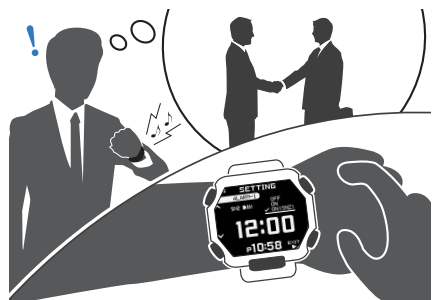

## **CASIO**

## <span id="page-26-0"></span>**Konfigurieren der Alarmeinstellungen**

- 1. Wechseln Sie in den Uhrzeitmodus. l [Navigieren zwischen den Modi](#page-3-0)
- 2. Halten Sie (A) mindestens zwei Sekunden lang gedrückt.

Dadurch wird der Einstellungsbildschirm für den Uhrzeitmodus angezeigt.

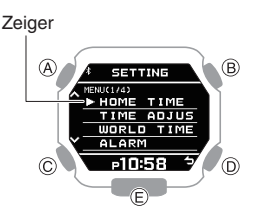

- 3. Verwenden Sie (A) und (C), um den Zeiger auf [ALARM] zu bewegen.
- 4. Drücken Sie (B).
- 5. Verwenden Sie (A) und (C), um den Zeiger auf den Alarm zu bewegen, den Sie löschen möchten.

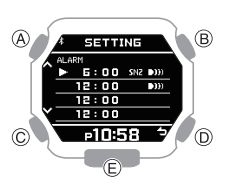

- 6. Drücken Sie (B).
- 7. Verwenden Sie (A) und (C), um eine EIN/ AUS-Einstellung für die Alarm- und Schlummerfunktion auszuwählen.

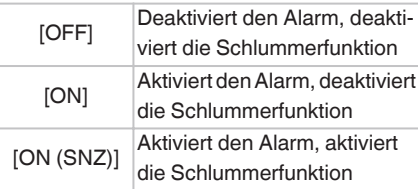

● Die aktuell ausgewählte Einstellung wird links durch ein Häkchen  $(\vee)$ angezeigt.

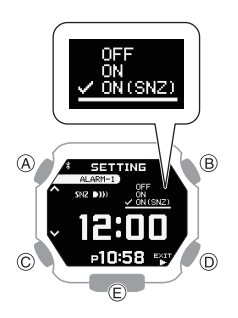

- 8. Drücken Sie (B).
- 9. Verwenden Sie (A) und (C), um die Stunde für den Alarm einzustellen.
- 10.Drücken Sie (B).
- 11.Verwenden Sie (A) und (C), um die Minute für den Alarm einzustellen.
- 12.Drücken Sie (B).
- 13.Wählen Sie mit (A) und (C) aus, ob Sie die aktuellen Einstellungen speichern möchten.

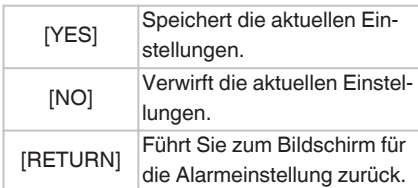

14.Drücken Sie (B), um den Einstellungsvorgang abzuschließen.

Nach Abschluss des Einstellungsvorgangs wird einige Sekunden lang [SETTING COMPLETED] angezeigt, und dann wird wieder der Auswahlbildschirm für die Alarmeinstellung angezeigt.

- Beim Einschalten des Alarms wird
	- **DII**I rechts neben der

Uhrzeiteinstellung auf dem Display angezeigt. Wenn die Schlummerfunktion aktiviert ist, wird zudem [SNZ] angezeigt.

15.Drücken Sie zweimal auf (D), um den Einstellungsbildschirm zu verlassen.

## **Hinweis**

● Um die Alarmeinstellung an einem beliebigen Punkt zu beenden, drücken Sie (D) und fahren mit Schritt 13 fort.

## **● Stoppen eines aktiven Alarms**

Ausgegebene Alarmtöne und/oder Vibrationssignale können Sie abbrechen, indem Sie auf einen beliebigen Knopf drücken.

## **Hinweis**

● Wenn die Schlummerfunktion für einen Alarm aktiviert ist, erfolgt die Ausgabe des Ton- und/oder Vibrationssignals alle fünf Minuten – bis zu sieben Mal. Um eine laufende Schlummerfunktion für einen Alarm zu stoppen, deaktivieren Sie den Alarm.

## **Ausschalten eines Alarms**

Um die Ausgabe des Alarmtons und/oder Vibrationssignals zu beenden, führen Sie die folgenden Schritte aus.

● Um die Ausgabe eines Alarmtons und/oder Vibrationssignals zu reaktivieren, schalten Sie sie wieder ein.

## **Hinweis**

- Wenn ein Alarm eingeschaltet ist, erscheint eine Anzeige.
- Die Alarmanzeige wird nicht angezeigt, wenn alle Alarme ausgeschaltet sind.

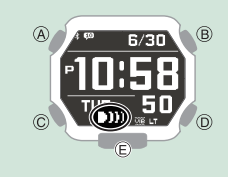

- 1. Wechseln Sie in den Uhrzeitmodus. l [Navigieren zwischen den Modi](#page-3-0)
- 2. Halten Sie (A) mindestens zwei Sekunden lang gedrückt. Dadurch wird der Einstellungsbildschirm für den Uhrzeitmodus angezeigt.

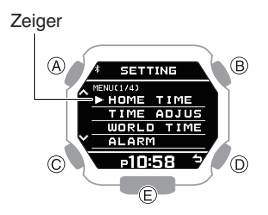

- 3. Verwenden Sie (A) und (C), um den Zeiger auf [ALARM] zu bewegen.
- 4. Drücken Sie (B).
- 5. Verwenden Sie (A) und (C), um den Zeiger auf den Alarm zu bewegen, den Sie ausschalten möchten.

**Zeiger** 

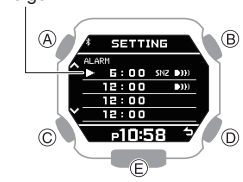

**CASIO** 

- <span id="page-27-0"></span>6. Drücken Sie (B).
- 7. Verwenden Sie (A) und (C), um [OFF] auszuwählen.
- 8. Drücken Sie (B).
- 9. Wählen Sie mit (A) und (C) aus, ob Sie die aktuellen Einstellungen speichern möchten.

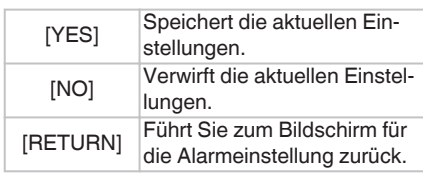

- 10.Drücken Sie (B), um den Einstellungsvorgang abzuschließen. Nach Abschluss des Einstellungsvorgangs wird einige Sekunden lang [SETTING COMPLETED] angezeigt, und dann wird wieder der Auswahlbildschirm für die Alarmeinstellung angezeigt.
- 11.Drücken Sie zweimal auf (D), um den Einstellungsbildschirm zu verlassen.
	- Wenn Sie alle Alarme ausschalten, wird **(Alarm)** nicht mehr auf dem Display angezeigt.

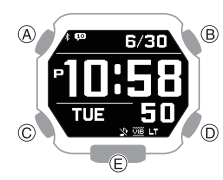

## **Hinweis**

• Sollte **DII**I (Alarm) nach wie vor angezeigt werden, bedeutet dies, dass immer noch mindestens ein anderer Alarm eingeschaltet ist. Um alle Alarme auszuschalten, wiederholen Sie die Schritte 5 und 10, bis der Indikator **Di**l) (Alarm) nicht mehr

angezeigt wird.

## **Schrittzähler**

Sie können den Schrittzähler verwenden, um Ihre Schrittzahl während des Gehens oder Ihren normalen täglichen Aktivitäten zu verfolgen.

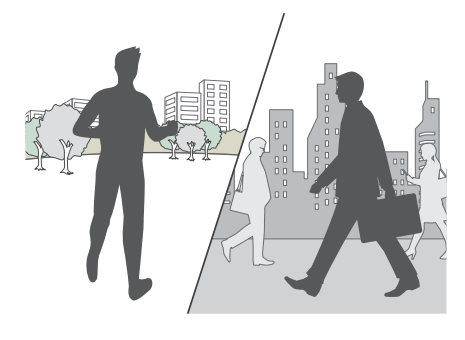

## **Zählen von Schritten**

Wenn Sie die Uhr richtig tragen, zählt der Schrittzähler Ihre Schritte beim Gehen oder bei Ihren normalen täglichen Aktivitäten.

## **Wichtig!**

● Da es sich bei dem Schrittzähler dieser Uhr um ein am Handgelenk getragenes Gerät handelt, kann er auch Nichtschrittbewegungen erkennen und als Schritte zählen. Abnormale Armbewegungen beim Gehen können dazu führen, dass die Schritte nicht richtig gezählt werden.

## **● Vorbereitung**

Um eine möglichst genaue Schrittzählung zu ermöglichen, tragen Sie die Uhr mit dem Zifferblatt auf der Außenseite Ihres Handgelenks und ziehen Sie das Band fest an. Ein loses Band kann es unmöglich machen, eine korrekte Messung zu erhalten.

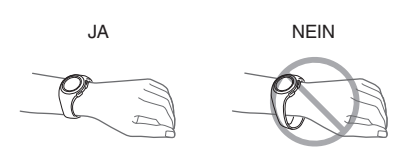

#### **● Zählen von Schritten**

Der Schrittzähler beginnt die Zählung der Schritte, wenn Sie mit dem Gehen beginnen.

### **● Überprüfen der Schrittzahl**

Zeigen Sie den Bildschirm TIME+DAILY an. l [Auswählen eines Formats für die digitale](#page-3-0) [Anzeige des Uhrzeitmodus](#page-3-0)

## **Hinweis**

- Der Schrittzähler kann Werte bis 99.999 Schritte anzeigen. Wenn der Schrittzähler 99.999 überschreitet, wird der maximale Wert (99.999) weiterhin auf dem Display angezeigt.
- Um Fehlzählungen zu vermeiden, erhöht sich die angezeigte Zählung in den ersten 10 Sekunden nicht, wenn Sie sich in Bewegung gesetzt haben. Nachdem Sie ungefähr 10 Sekunden lang gegangen sind, wird die korrekte Zählung angezeigt, einschließlich der Schritte, die Sie während der letzten 10 Sekunden gemacht haben.
- Der Schrittzähler wird jeden Tag um Mitternacht auf null zurückgesetzt.
- Um Strom zu sparen, wird die Messung automatisch gestoppt, wenn Sie die Uhr ablegen (keine Bewegung der Uhr) bzw. zwei bis drei Minuten lang keine Aktion ausführen.

## **Ursachen für fehlerhafte Schrittzählung**

Eine der folgenden Bedingungen kann die ordnungsgemäße Zählung unmöglich machen.

- Gehen mit Hausschuhen, Sandalen oder anderen Schuhen, die einen schlurfenden Gang begünstigen
- Gehen auf Fliesen, Teppich, verschneiten Straßen oder anderen Oberflächen, die einen schlurfenden Gang begünstigen
- Unregelmäßiges Gehen (an stark belebten Orten, in einer Warteschlange, in der das Gehen in kurzen Zeitabständen stoppt und beginnt usw.)
- Extrem langsames Gehen oder extrem schnelles Laufen
- Schieben eines Einkaufs- oder Kinderwagens
- An einem Ort, wo es viele Vibrationen gibt, Fahren auf einem Fahrrad oder in einem Fahrzeug
- Häufige Bewegungen der Hand oder des Arms (Klatschen, Fächelbewegung usw.)
- Gehen beim Händchenhalten, Gehen mit Spazierstock oder Stock oder jede andere Bewegung, bei der Ihre Hand- und Beinbewegungen nicht aufeinander abgestimmt sind
- Normale tägliche Aktivitäten, bei denen das Gehen unterbrochen wird (Putzen usw.)
- Tragen der Uhr an Ihrer dominanten Hand
- 10 Sekunden oder weniger gehen

## **CASIO**

## <span id="page-28-0"></span>**Weitere Einstellungen**

In diesem Abschnitt wird erläutert, wie Sie andere Uhr-Einstellungen vornehmen können.

## **Einstellung des Bedienungskontrolltons**

Gehen Sie wie nachstehend beschrieben vor, um den Ton zu aktivieren bzw. zu deaktivieren, der bei einem Knopfdruck ausgegeben wird.

- 1. Wechseln Sie in den Uhrzeitmodus. l [Navigieren zwischen den Modi](#page-3-0)
- 2. Halten Sie (A) mindestens zwei Sekunden lang gedrückt.

Dadurch wird der Einstellungsbildschirm für den Uhrzeitmodus angezeigt.

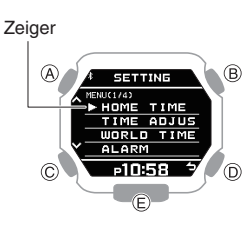

- 3. Verwenden Sie (A) und (C), um den Zeiger auf [BEEP] zu bewegen.
- 4. Drücken Sie (B).
- 5. Verwenden Sie (A) und (C), um den Zeiger auf [OPERATION] zu bewegen.
- 6. Drücken Sie (B).
- 7. Verwenden Sie (A) und (C), um den Zeiger auf [ON] (aktiviert) oder [OFF] (deaktiviert) zu bewegen.
- 8. Drücken Sie (B), um den Einstellungsvorgang abzuschließen.

Nach Abschluss des Einstellungsvorgangs wird einige Sekunden lang [SETTING COMPLETED] angezeigt, und dann wird wieder der Bildschirm für die BEEP-Einstellung (Ton) angezeigt.

- W wird im Uhrzeitmodus angezeigt, während der Ton für den Vorgang deaktiviert ist.
- 9. Drücken Sie zweimal auf (D), um den Einstellungsbildschirm zu verlassen.

## **Konfigurieren der Einstellungen für Benachrichtigungstöne**

Gehen Sie wie nachstehend beschrieben vor, um den Benachrichtigungston zu aktivieren bzw. deaktivieren.

- 1. Wechseln Sie in den Uhrzeitmodus. l [Navigieren zwischen den Modi](#page-3-0)
- 2. Halten Sie (A) mindestens zwei Sekunden lang gedrückt.

Dadurch wird der Einstellungsbildschirm für den Uhrzeitmodus angezeigt.

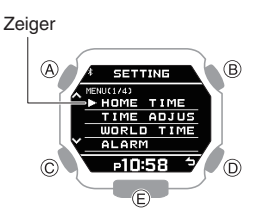

- 3. Verwenden Sie (A) und (C), um den Zeiger auf [BEEP] zu bewegen.
- 4. Drücken Sie (B).
- 5. Verwenden Sie (A) und (C), um den Zeiger auf [NOTIFICATION] zu bewegen.
- 6. Drücken Sie (B).
- 7. Verwenden Sie (A) und (C), um eine EIN/ AUS-Einstellung für den Benachrichtigungston auszuwählen.

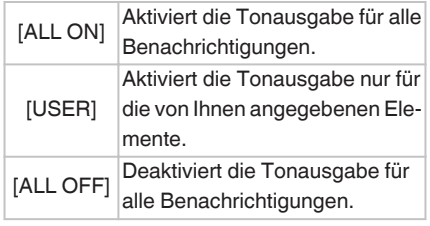

## **Hinweis**

- Die Konfiguration von [USER]- Benachrichtigungen kann mittels G-SHOCK MOVE geändert werden.
- 8. Drücken Sie (B), um den Einstellungsvorgang abzuschließen. Nach Abschluss des

Einstellungsvorgangs wird einige Sekunden lang [SETTING COMPLETED] angezeigt, und dann wird wieder der Bildschirm für die BEEP-Einstellung (Ton) angezeigt.

• W wird im Uhrzeitmodus angezeigt, während der Benachrichtigungston deaktiviert ist.

9. Drücken Sie zweimal auf (D), um den Einstellungsbildschirm zu verlassen.

## **Konfigurieren der Vibrationseinstellungen**

Zusätzlich zu den Vorgangs- und Benachrichtigungstönen gibt Ihre Uhr auch Vibrationssignale für Alarme aus. Mit der unten beschriebenen Vorgehensweise können Sie die Vibration aktivieren bzw. deaktivieren.

- Das Symbol **WE** wird auf dem Uhrzeitmodus-Display angezeigt, während die Ausgabe eines Vibrationssignals aktiviert ist.
- **● Konfigurieren der Bedienungskontrollvibration**
- 1. Wechseln Sie in den Uhrzeitmodus. l [Navigieren zwischen den Modi](#page-3-0)
- 2. Halten Sie (A) mindestens zwei Sekunden lang gedrückt.

Dadurch wird der Einstellungsbildschirm für den Uhrzeitmodus angezeigt.

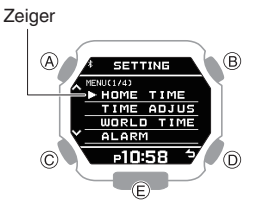

- 3. Verwenden Sie (A) und (C), um den Zeiger auf [VIBRATION] zu bewegen.
- 4. Drücken Sie (B).
- 5. Verwenden Sie (A) und (C), um den Zeiger auf [OPERATION] zu bewegen.
- 6. Drücken Sie (B).
- 7. Verwenden Sie (A) und (C), um die Bedienungskontrollvibration zu aktivieren bzw. zu deaktivieren.

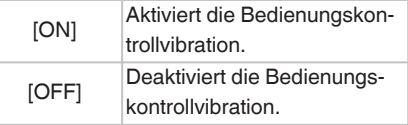

8. Drücken Sie (B).

Nach Abschluss des Einstellungsvorgangs wird einige Sekunden lang [SETTING COMPLETED] angezeigt, und dann wird wieder der Auswahlbildschirm für die Vibrationseinstellung angezeigt.

9. Drücken Sie zweimal auf (D), um den Einstellungsbildschirm zu verlassen.

#### <span id="page-29-0"></span>**● Konfigurieren der Benachrichtigungsvibration**

- 1. Wechseln Sie in den Uhrzeitmodus. l [Navigieren zwischen den Modi](#page-3-0)
- 2. Halten Sie (A) mindestens zwei Sekunden lang gedrückt.

Dadurch wird der Einstellungsbildschirm für den Uhrzeitmodus angezeigt.

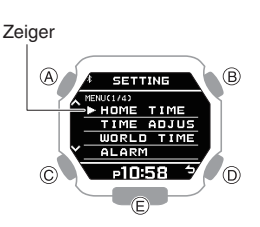

- 3. Verwenden Sie (A) und (C), um den Zeiger auf [VIBRATION] zu bewegen.
- 4. Drücken Sie (B).
- 5. Verwenden Sie (A) und (C), um den Zeiger auf [NOTIFICATION] zu bewegen.
- 6. Drücken Sie (B).
- 7. Verwenden Sie (A) und (C), um eine EIN/ AUS-Einstellung für die Benachrichtigungsvibration auszuwählen.

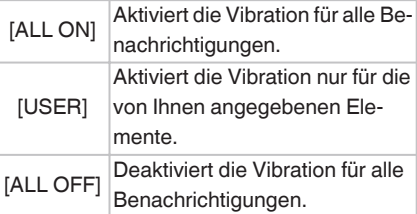

## **Hinweis**

- Die Konfiguration von [USER]- Benachrichtigungen kann mittels G-SHOCK MOVE geändert werden.
- 8. Drücken Sie (B).

Nach Abschluss des Einstellungsvorgangs wird einige Sekunden lang [SETTING COMPLETED] angezeigt, und dann wird wieder der Auswahlbildschirm für die Vibrationseinstellung angezeigt.

9. Drücken Sie zweimal auf (D), um den Einstellungsbildschirm zu verlassen.

## **Angabe der Einheiten für Höhe und Gewicht**

Sie können die Maßeinheiten für Größe und Gewicht angeben.

- Sie können Zentimeter (cm) oder Fuß (ft) als Größeneinheit auswählen.
- Sie können Kilogramm (kg) oder Pfund (lb) als Gewichtseinheit auswählen.

## **Wichtig!**

- Wenn Tokio (TOKYO) als Heimatstadt angegeben ist, wird Zentimeter (cm) als Höheneinheit und Kilogramm (kg) als Gewichtseinheit festgelegt, und diese Einstellungen können nicht geändert werden.
- 1. Wechseln Sie in den Uhrzeitmodus. l [Navigieren zwischen den Modi](#page-3-0)
- 2. Halten Sie (A) mindestens zwei Sekunden lang gedrückt.

Dadurch wird der Einstellungsbildschirm für den Uhrzeitmodus angezeigt.

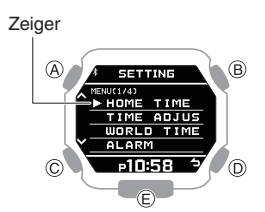

- 3. Verwenden Sie (A) und (C), um den Zeiger auf [UNIT] zu bewegen.
- 4. Drücken Sie (B).
- 5. Verwenden Sie (A) und (C), um das Element für die Einstellung der Einheit auszuwählen.

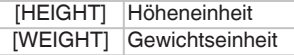

- 6. Drücken Sie (B).
- 7. Verwenden Sie (A) und (C), um die gewünschte Einheit auszuwählen. ● Höhe

[CENTIMETER] Zentimeter

[FEET] Fuß ● Gewicht

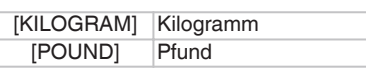

- 8. Drücken Sie (B), um den Einstellungsvorgang abzuschließen. Nach Abschluss des Einstellungsvorgangs wird einige Sekunden lang, [SETTING COMPLETED] angezeigt. Anschließend wird wieder der Einstellungsbildschirm für die Einheit angezeigt.
- 9. Drücken Sie zweimal auf (D), um den Einstellungsbildschirm zu verlassen.

## **Festlegen der Kalorienanzeigeeinheit**

Sie können Kalorien (cal) oder Joule (J) als Anzeigeeinheit für den Kalorienverbrauch auswählen.

## **Wichtig!**

- Wenn Tokio (TOKYO) als Heimatstadt eingestellt ist, dann sind Kalorien (cal) als Einheit festgelegt, und diese Einstellung kann nicht geändert werden.
- 1. Wechseln Sie in den Uhrzeitmodus. l [Navigieren zwischen den Modi](#page-3-0)
- 2. Halten Sie (A) mindestens zwei Sekunden lang gedrückt.

Dadurch wird der Einstellungsbildschirm für den Uhrzeitmodus angezeigt.

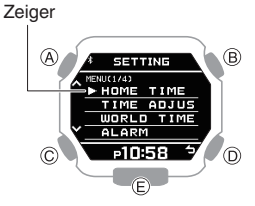

- 3. Verwenden Sie (A) und (C), um den Zeiger auf [UNIT] zu bewegen.
- 4. Drücken Sie (B).
- 5. Verwenden Sie (A) und (C), um den Zeiger auf [CALORIES] zu bewegen.
- 6. Drücken Sie (B).
- 7. Verwenden Sie (A) und (C), um die gewünschte Kalorieneinheit auszuwählen.

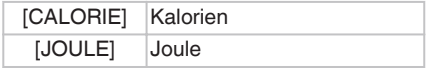

<span id="page-30-0"></span>8. Drücken Sie (B), um den Einstellungsvorgang abzuschließen.

Nach Abschluss des Einstellungsvorgangs wird einige Sekunden lang, [SETTING COMPLETED] angezeigt. Anschließend wird wieder der Einstellungsbildschirm für die Einheit angezeigt.

9. Drücken Sie zweimal auf (D), um den Einstellungsbildschirm zu verlassen.

## **Screen off-Funktion**

Um ein Einbrennen des Bildschirms zu verhindern, schaltet diese Funktion das Display aus, wenn die Uhr vom Handgelenk entfernt wird und nicht zu der mit G-SHOCK MOVE angegebenen Tageszeit verwendet wird.

- Das Display schaltet sich nach folgenden Aktionen wieder ein.
	- <sup>ー</sup>Tragen der Uhr
	- <sup>ー</sup>Bedienung einer Taste
	- <sup>ー</sup>Nach drei Stunden

## **Hinweis**

● G-SHOCK MOVE kann verwendet werden, um den Auslösezeitpunkt der Bildschirmabschaltung festzulegen. Beachten Sie, dass Sie diese Einstellung nicht mithilfe von Bedienungsschritten auf der Uhr konfigurieren können. Die Werkseinstellung lautet 2:00 Uhr.

## **Zurücksetzen der Uhr-Einstellungen**

In diesem Abschnitt wird beschrieben, wie Sie die folgenden Uhr-Einstellungen auf ihre werkseitigen Standardeinstellungen zurücksetzen.

- Uhr-Einstellungen
- Stoppuhr
- Timer
- Alarm
- Steckbrief

## **Wichtig!**

- Die Uhr kann nicht zurückgesetzt werden, wenn der Flugzeugmodus aktiviert ist.
- 1. Wechseln Sie in den Uhrzeitmodus. l [Navigieren zwischen den Modi](#page-3-0)
- 2. Halten Sie (A) mindestens zwei Sekunden lang gedrückt.

Dadurch wird der Einstellungsbildschirm für den Uhrzeitmodus angezeigt.

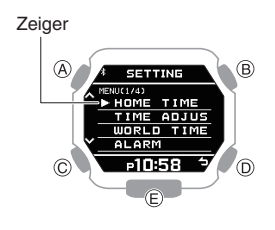

- 3. Verwenden Sie (A) und (C), um den Zeiger auf [RESET ALL SETTINGS] zu bewegen.
- 4. Drücken Sie (B).
- 5. Verwenden Sie (A) und (C), um den Zeiger auf [EXECUTE] zu bewegen.
	- Um den Rücksetzvorgang abzubrechen, bewegen Sie den Zeiger auf [CANCEL].
- 6. Drücken Sie (B).
- 7. Verwenden Sie (A) und (C), um den Zeiger auf [YES] zu bewegen.
	- Um den Rücksetzvorgang zu stoppen, bewegen Sie den Zeiger auf [NO].
- 8. Drücken Sie (B).

Die Uhr kehrt in den Uhrzeitmodus zurück, wenn der Rückstellvorgang abgeschlossen ist. Der Rückstellvorgang ist abgeschlossen, wenn [AC] in der unteren rechten Ecke des Displays angezeigt wird.

9. Drücken Sie (A), um [AC] aus dem Display zu löschen.

## **Hinweis**

● Das Zurücksetzen der Uhr löscht auch Informationen zur Kopplung der Uhr mit einem Telefon und führt zur Entkopplung.

# **Sonstige Informationen**

Die folgenden Abschnitte enthalten Informationen, die sich nicht auf die Bedienung beziehen, die Sie aber dennoch kennen sollten. Greifen Sie bei Bedarf auf diese Informationen zurück.

## **Tabelle der Städte**

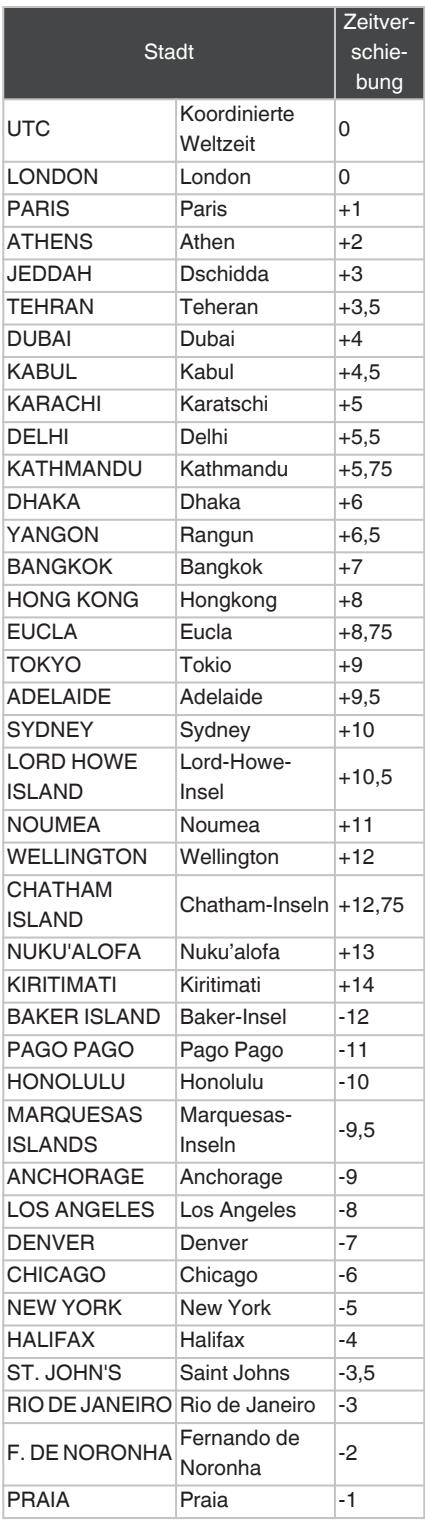

**CASIO** 

- <span id="page-31-0"></span>● Die Informationen in der obigen Tabelle sind auf dem Stand vom Januar 2020.
- Zeitzonen können sich ändern, und die UTC-Differenzen können von den in der Tabelle oben dargestellten abweichen. Wenn dies geschieht, verbinden Sie die Uhr mit einem Telefon, um die aktuellen Informationen zur Zeitzone abzurufen.

## **Zeittabelle Sommerzeit**

Wenn [AUTO] für eine Stadt ausgewählt ist, in der Sommerzeit gilt, wird automatisch zu den in der Tabelle genannten Daten zwischen Sommer- und Standardzeit gewechselt.

## **Hinweis**

● Die Start- und Enddaten der Sommerzeit an Ihrem aktuellen Standort können von den Angaben unten abweichen. Sollte dies der Fall sein, können Sie neue Sommerzeitinformationen für Ihre Heimatstadt und die Weltzeitstadt an die Uhr senden, indem Sie sie mit einem Telefon verbinden. Wenn die Uhr nicht mit einem Telefon verbunden ist, können Sie die Einstellung für die Sommerzeit manuell ändern.

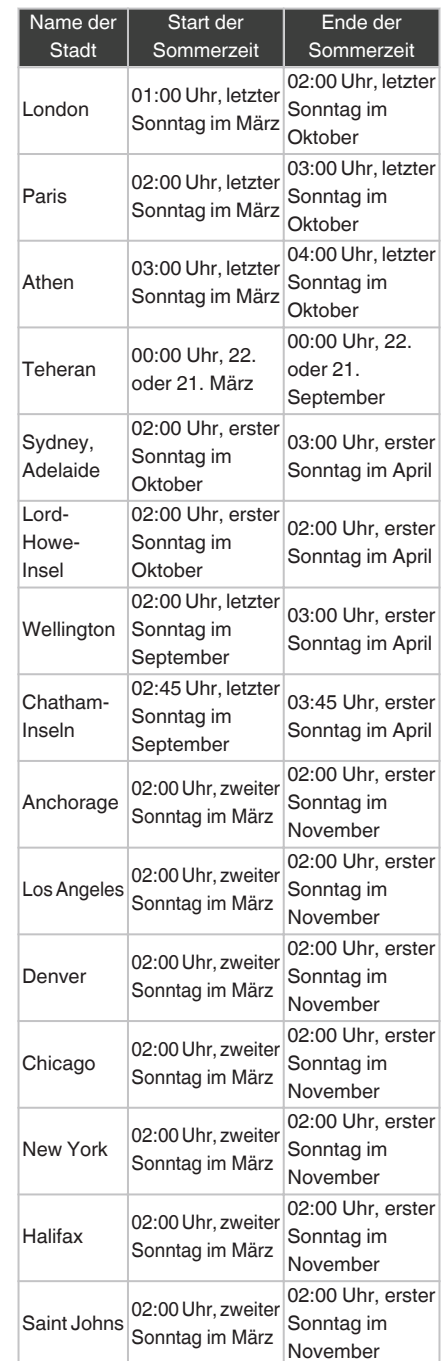

● Die Informationen in der obigen Tabelle sind auf dem Stand vom Januar 2020.

## **Unterstützte Telefone**

Informationen zu Telefonen, die Sie mit der Uhr verbinden können, finden Sie auf der CASIO Website.

[https://world.casio.com/os\\_mobile/wat/](https://world.casio.com/os_mobile/wat/)

## **Technische Daten**

#### **Genauigkeit :**

Durchschnittlich ±15 Sekunden pro Monat, wenn die Zeiteinstellung über die Kommunikation mit einem Telefon nicht möglich ist.

#### **Grundlegende Funktionen :**

Stunde, Minute, Sekunde, Monat, Tag, **Wochentag** AM/PM (P), 24-Std.-Uhrzeitformat Vollständiger automatischer Kalender (2000 bis 2099)

#### **Mobile Link :**

Funktionsverknüpfung durch drahtlose Verbindung mit Bluetooth®-kompatiblen Geräten\* \* Optimierte Bedienung durch Mobile Link Automatische Zeiteinstellung Einfache Zeiteinstellung Weltzeit: Aktuelle Uhrzeit in 300 Städten (38 Zeitzonen, automatische Sommerzeitumstellung) und UTC-Zeit (Coordinated Universal Time) Uhr-Einstellungen Gezeitengrafik: Informationen zu ca. 3.300 globalen Punkten Telefon-Finder Datenaktualisierung Aktualisierung der Informationen zu den Zeitzonen und Sommerzeitregeln **Trainingsfunktion** Berechnung und Anzeige von Distanz, Geschwindigkeit, Tempo und anderen Informationen Trainingsplanerstellung Trainingsfunktionseinstellungen Zielbenachrichtigungen Verwaltung von Trainingsprotokolldaten Verwaltung von Trainingsprotokolldaten und Rundendaten Ergebnisse der Trainingsanalyse Mitteilungen Spezifikationen der Kommunikation Bluetooth® Frequenzband: 2.400 MHz bis 2.480 MHz Maximale Sendeleistung: 0 dBm (1 mW) Kommunikationsreichweite: bis zu 2 Meter (je nach Umgebung) **Gezeiten/Mond, Sonnenauf-/ Sonnenuntergangs-Funktionen :**

Gezeitengrafik (50 wählbare voreingestellte weltweite Punkte\*) Monddaten (Mondalter, Mondphase) Sonnenauf- und -untergangszeiten \* Aktualisierungen müssen über eine Verbindung zwischen der Uhr und einem Telefon erfolgen.

# **CASIO**

#### <span id="page-32-0"></span>**Trainingsfunktion :**

- Distanz, Geschwindigkeit, Tempo und andere Informationen, die anhand von Beschleunigungsmesser-Daten berechnet werden Automatische/Manuelle Runde
- Automatische Pause Zielalarm (Zeit, verbrannte Kalorien) aktivieren/deaktivieren
- Anpassung der Trainingsanzeige

#### **Trainingsprotokolldaten :**

Bis zu 100 Läufe, bis zu 140 Rundendatensätze pro Lauf Gemessene Zeit, Distanz, Tempo, verbrannte Kalorien

#### **Schrittzählung :**

Schrittzahlmessung mit einem 3-Achsen-Beschleunigungsmesser Anzeigebereich für Schrittzählung: 0 bis 99.999 Schritte Schrittzählungs-Rücksetzung: automatische Rücksetzung jeweils um Mitternacht jedes Tages Schrittzählungsgenauigkeit: ±3 % (gemäß Vibrationsprüfung)

## **Stoppuhr :**

Maßeinheit: 1 Sekunde Messkapazität: 99:59'59" (100 Stunden) Zwischenzeiten

#### **Timer :**

Einstellungseinheit: 1 Sekunde Maßeinheit: 1 Sekunde Maximale Einstellung: 60 Minuten Bis zu fünf Startzeiten Automatische Wiederholung

#### **Weltzeit :**

Anzeige der aktuellen Uhrzeit in 38 Städten (38 Zeitzonen)\* und UTC, automatische Sommerzeiteinstellung

\* Muss über eine Verbindung zwischen der Uhr und einem Telefon aktualisiert werden.

## **Andere :**

LED-Hintergrundbeleuchtung (automatische Beleuchtung, extra helle Beleuchtung, Nachtleuchten, 1,5 oder 3 Sekunden wählbare Beleuchtungsdauer) Screen off-Funktion Bedienungskontrollton aktivieren/ deaktivieren Vibration Flugzeugmodus 4 Alarme (mit Schlummerfunktion)

### **Stromversorgung :**

- CR2032 x 1
- Lebensdauer der Batterie: ca. 2 Jahre Bedingungen
- Display: 21 Stunden/Tag Schrittzählung: 12 Stunden/Tag Bluetooth Verbindungsdauer: 12 Stunden/Tag Benachrichtigungen (einschließlich Vibration): 20 Mal/Tag Run Timing: 2 Stunden/Woche Alarm: Einmal (10 Sekunden)/Tag Beleuchtung: Einmal (1,5 Sekunden)/Tag

Die Einsatzbedingungen können dazu führen, dass die tatsächliche Batterielaufzeit kürzer ist.

#### Hinweis

- Die Batterielaufzeit beträgt unter den unten aufgeführten Bedingungen ca. 18 Monate.
	- Bluetooth Verbindungsdauer: 18 Stunden/Tag
	- Benachrichtigungen (einschließlich Vibration): 50 Mal/Tag
- Run Timing: 4 Stunden/Woche
- Die Batterielaufzeit beträgt unter den unten aufgeführten Bedingungen ca. 12 Monate.
	- <sup>ー</sup>Bluetooth Verbindungsdauer: 24 Stunden/Tag
	- <sup>ー</sup>Benachrichtigungen (einschließlich Vibration): 150 Mal/Tag
	- <sup>ー</sup>Run Timing: 7 Stunden/Woche

Die technischen Daten können ohne vorherige Ankündigung geändert werden.

## **Überprüfen der Informationen zur Konformität bezüglich Funkverbindungen**

- 1. Wechseln Sie in den Uhrzeitmodus. l [Navigieren zwischen den Modi](#page-3-0)
- 2. Halten Sie (A) mindestens zwei Sekunden lang gedrückt.

Dadurch wird der Einstellungsbildschirm für den Uhrzeitmodus angezeigt.

Zeige

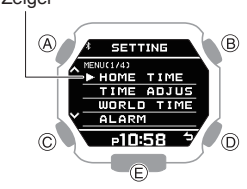

- 3. Verwenden Sie (A) und (C), um den Zeiger auf [REGULATORY] zu bewegen.
- 4. Drücken Sie (B).
- 5. Verwenden Sie (A) und (C) zur Auswahl der gewünschten Daten für die Anzeige.
- 6. Halten Sie (C) mindestens eine Sekunde lang gedrückt, um wieder in den Uhrzeitmodus zu wechseln.

## **Hinweise zu Mobile Link**

### **● Rechtliche Hinweise**

● Diese Uhr erfüllt die Gesetze zu Funkverbindungen verschiedener Länder und Regionen bzw. hat in diesen eine Genehmigung erhalten. Die Verwendung dieser Uhr in einer Region, in der diese Uhr nicht die geltenden Gesetze zu Funkverbindungen erfüllt bzw. keine Genehmigung erhalten hat, kann eine kriminelle Handlung darstellen. Weitere Informationen finden Sie auf der CASIO Website.

## <https://world.casio.com/ce/BLE/>

- Die Nutzung dieser Uhr in einem Flugzeug ist durch die Luftfahrtgesetze der einzelnen Länder eingeschränkt. Leisten Sie unbedingt den Anweisungen des Flugpersonals Folge.
- **● Hinweise zur Verwendung von Mobile Link**
- Wenn Sie diese Uhr in Kombination mit einen Telefon verwenden, sorgen Sie dafür, dass die Uhr und das Telefon nahe beieinander bleiben. Als Richtlinie wird eine Reichweite von zwei Metern empfohlen, wobei jedoch die örtliche Umgebung (Wände, Möbel usw.), die Gebäudekonstruktion und weitere Faktoren eine erheblich kleinere Reichweite erfordern können.

- <span id="page-33-0"></span>● Diese Uhr kann von anderen Geräten beeinträchtigt werden (elektrische Geräte, audiovisuelle Geräte, Büroeinrichtung usw.) Insbesondere kann sie durch den Betrieb eines Mikrowellengeräts beeinträchtigt werden. Die Uhr kann gegebenenfalls nicht ungestört mit einem Telefon kommunizieren, wenn ein Mikrowellengerät in der Nähe in Betrieb ist. Umgekehrt kann diese Uhr Störgeräusche beim Radioempfang und Störungen des TV-Bildes verursachen.
- Bluetooth dieser Uhr verwendet denselben Frequenzbereich (2,4 GHz) wie Wireless-LAN-Geräte, wobei die Verwendung solcher Geräte in unmittelbarer Umgebung dieser Uhr zu Funkstörungen, niedrigeren Kommunikationsgeschwindigkeiten und Geräuschen in der Uhr und im Wireless-LAN-Gerät oder sogar zum Fehlschlagen der Kommunikation führen kann.

#### **● Abbrechen der Ausstrahlung von Funkwellen durch diese Uhr**

Das  $\frac{1}{2}$  auf dem Display zeigt an, dass die Uhr Funkwellen aussendet.

Wenn Sie sich in einem Krankenhaus, in einem Flugzeug oder an einem anderen Ort befinden, an dem die Verwendung von Funksignalen unzulässig ist, aktivieren Sie den Flugzeugmodus.

l [Verwenden der Uhr in einer medizinischen](#page-7-0) [Einrichtung oder einem Flugzeug](#page-7-0)

## **Urheberrechte und eingetragene Urheberrechte**

- Die Bluetooth®-Wortmarke und -Logos sind eingetragene Marken von Bluetooth SIG, Inc. und werden von CASIO Computer Co., Ltd. ausschließlich unter Lizenz verwendet.
- iPhone und App Store sind eingetragene Marken von Apple Inc. in den USA und weiteren Ländern.
- iOS ist eine Marke oder eingetragene Marke von Cisco Systems, Inc.
- GALAXY ist eine eingetragene Marke von Samsung Electronics Co., Ltd.
- Android und Google Play<sup>TM</sup> sind Marken oder eingetragene Marken von Google  $\overline{L}$
- Andere hierin verwendete Firmen- und Produktnamen sind Marken oder eingetragene Marken ihrer jeweiligen Unternehmen.

## **Problemlösung**

## **Ich kann die Uhr nicht mit einem Telefon koppeln.**

**Q1** Ich konnte noch nie eine (Kopplung) Verbindung zwischen Uhr und Telefon herstellen.

Verwenden Sie ein unterstütztes Telefonmodell?

Prüfen Sie, ob das Telefonmodell und dessen Betriebssystem von der Uhr unterstützt werden. Informationen zu unterstützten Telefonmodellen finden Sie auf der Webseite von CASIO.

[https://world.casio.com/os\\_mobile/wat/](https://world.casio.com/os_mobile/wat/)

Haben Sie die G-SHOCK MOVE-Telefon-App auf Ihrem Telefon installiert?

G-SHOCK MOVE muss auf dem Telefon installiert sein, damit eine Verbindung mit der Uhr hergestellt werden kann.

 $\mathcal{Q}(1)$  [Installieren Sie die erforderliche](#page-8-0) [App auf Ihrem Telefon.](#page-8-0)

Sind die Bluetooth-Einstellungen Ihres Telefons richtig konfiguriert?

Konfigurieren Sie die Bluetooth-Einstellungen Ihres Telefons. Details zu den Einstellverfahren finden Sie in der Bedienungsanleitung Ihres Telefons. **iPhone-Benutzer**

- "Einstellungen"  $\rightarrow$  "Bluetooth"  $\rightarrow$  Ein
- $\bullet$  "Einstellungen"  $\rightarrow$  "Datenschutz"  $\rightarrow$ Bluetooth" → "G-SHOCK MOVE" → Ein
- **Android-Benutzer**
- Aktivieren Sie Bluetooth.

Außer den oben genannten.

Bei einigen Telefonen muss BT Smart deaktiviert sein, damit Sie die G-SHOCK MOVE-Telefon-App nutzen können. Details zu den Einstellverfahren finden Sie in der Bedienungsanleitung Ihres Telefons.

Tippen Sie auf dem Startbildschirm auf: "Menü" → "Einstellungen" → "Bluetooth"

→ "Menü" → "BT Smart-Einstellungen"

 $\rightarrow$  "Deaktivieren".

## **Ich kann die Uhr nicht erneut mit dem Telefon verbinden.**

**CASIO** 

**Q1** Die Uhr stellt keine erneute Verbindung mit dem Telefon her, nachdem die Verbindung unterbrochen wurde.

Wird die G-SHOCK MOVE-Telefon-App ausgeführt?

Die Uhr kann sich nur dann erneut mit dem Smartphone verbinden, wenn die G-SHOCK MOVE-Telefon-App auf dem Smartphone ausgeführt wird. Tippen Sie auf dem Startbildschirm des Smartphones auf das Symbol G-SHOCK MOVE. Führen Sie den auf dem Bildschirm angezeigten Vorgang zur Kopplung mit der Uhr aus.

 $\mathcal{Q}$   $\overline{3}$  [Koppeln Sie die Uhr mit einem](#page-8-0) [Telefon.](#page-8-0)

Haben Sie versucht, das Telefon aus- und dann wieder einzuschalten?

Schalten Sie das Telefon aus und dann wieder ein, und tippen Sie auf das G-SHOCK MOVE-Symbol. Führen Sie den auf dem Bildschirm angezeigten Vorgang aus, um die Kopplung mit der Uhr herzustellen.

 $\mathcal{Q}(3)$  [Koppeln Sie die Uhr mit einem](#page-8-0) **Telefon** 

#### **Q2** Ich kann keine Verbindung herstellen, während sich mein Telefon im Flugmodus befindet.

Die Verbindung mit der Uhr ist nicht möglich, solange der Flugzeugmodus des Smartphones aktiviert ist. Deaktivieren Sie den Flugmodus des Telefons. Tippen Sie auf dem Startbildschirm des Telefons auf das Symbol "G-SHOCK MOVE". Führen Sie anschließend den auf dem Bildschirm angezeigten Vorgang aus, um die Kopplung mit der Uhr vorzunehmen.

 $\mathcal{Q}(3)$  [Koppeln Sie die Uhr mit einem Telefon.](#page-8-0)

#### **Q3** Ich kann keine Verbindung herstellen, während sich meine Uhr im Flugzeugmodus befindet.

Verlassen Sie den Flugzeugmodus der Uhr. l [Verwenden der Uhr in einer medizinischen](#page-7-0)

[Einrichtung oder einem Flugzeug](#page-7-0)

**Q4** Ich habe die Bluetooth-Einstellung des Telefons von aktiviert auf deaktiviert umgestellt und kann jetzt keine Verbindung mehr herstellen.

Schalten Sie Bluetooth auf Ihrem Telefon ein. Tippen Sie auf dem Startbildschirm auf das Symbol "G-SHOCK MOVE". Führen Sie anschließend den auf dem Bildschirm angezeigten Vorgang aus, um die Kopplung mit der Uhr vorzunehmen.

 $\mathcal{Q}$   $\overline{3}$  [Koppeln Sie die Uhr mit einem Telefon.](#page-8-0)

#### **Q5** Ich kann keine Verbindung mehr herstellen, nachdem ich das Telefon ausgeschaltet habe.

Schalten Sie das Telefon ein. Tippen Sie auf dem Startbildschirm auf das Symbol G-SHOCK MOVE. Führen Sie anschließend den auf dem Bildschirm angezeigten Vorgang aus, um die Kopplung mit der Uhr vorzunehmen.

 $\mathcal{Q}$   $\overline{3}$  [Koppeln Sie die Uhr mit einem Telefon.](#page-8-0)

## **CASIO**

## **Verbindung zwischen Telefon und Uhr**

#### **Q1** Ich kann keine Verbindung zwischen Telefon und Uhr herstellen.

Haben Sie versucht, das Telefon aus- und dann wieder einzuschalten?

Schalten Sie das Telefon aus und dann wieder ein, und tippen Sie auf das G-SHOCK MOVE-Symbol. Führen Sie den auf dem Bildschirm angezeigten Vorgang aus, um die Kopplung mit der Uhr herzustellen.

 $\mathcal{Q}(3)$  [Koppeln Sie die Uhr mit einem](#page-8-0) [Telefon.](#page-8-0)

Befindet sich die Uhr im Flugzeugmodus?

Die Verbindung mit Ihrem Smartphone ist nicht möglich, solange der Flugzeugmodus der Uhr aktiviert ist. Um eine Verbindung mit Ihrem Smartphone herzustellen, deaktivieren Sie den Flugzeugmodus.

l [Verwenden der Uhr in einer](#page-7-0) [medizinischen Einrichtung oder einem](#page-7-0)

[Flugzeug](#page-7-0)

Wurde die Uhr erneut mit dem Telefon gekoppelt?

Löschen Sie die Kopplungsinformationen aus der G-SHOCK MOVE-Telefon-App und Ihrem Smartphone (nur iPhone), und koppeln Sie sie erneut.

l [Löschen der Kopplungsinformationen](#page-12-0) [aus der G-SHOCK MOVE-Telefon-](#page-12-0)[App](#page-12-0)

l [Nur für iPhone](#page-13-0)

[Löschen der Kopplungsinformationen](#page-13-0) [auf dem Smartphone](#page-13-0)

 $\mathcal{Q}(3)$  [Koppeln Sie die Uhr mit einem](#page-8-0) [Telefon.](#page-8-0)

Wenn Sie keine Verbindung herstellen können...

Koppeln Sie nach dem Löschen der Kopplungsinformationen von der Uhr die Uhr und das Smartphone erneut. l [Löschen von Kopplungsinformationen](#page-12-0)

[von der Uhr](#page-12-0)

 $\mathcal{Q}(3)$  [Koppeln Sie die Uhr mit einem](#page-8-0) [Telefon.](#page-8-0)

## **Wechseln zu einem anderen Telefonmodell**

**Q1** Wie verbinde ich meine Uhr mit einem anderen Smartphone?

Koppeln der Uhr mit dem Telefon. l [Wenn Sie ein anderes Telefon erwerben](#page-13-0)

## **Automatische Zeiteinstellung über eine Bluetooth-Verbindung (Zeiteinstellung)**

#### **Q1** Wann korrigiert die Uhr ihre Zeit?

Die Uhr kann zum Anpassen der Zeiteinstellung mit einem Smartphone verbunden werden. Die automatische Zeiteinstellung wird wie unten beschrieben durchgeführt.

- Wenn sich die Zeitzone oder die Sommerzeiteinstellung des Smartphones geändert hat.
- Wenn seit der letzten Zeiteinstellung über die Bluetooth-Verbindung mindestens 24 Stunden vergangen sind.
- Wenn seit dem letzten Wechsel der Heimatstadt oder der Zeiteinstellung über die Uhrbedienung mindestens 24 Stunden vergangen sind.

**Q2** Die automatische Zeiteinstellung ist nicht korrekt.

#### Wird  $\text{\textsterling}$  angezeigt?

Um die Batterie zu schonen, wird die Bluetooth-Verbindung zwischen der Uhr und dem Smartphone automatisch beendet, wenn die Uhr feststellt, dass die Verbindung ungefähr eine Stunde lang nicht verwendet wurde. Die automatische Zeiteinstellung ist deaktiviert, wenn keine Verbindung besteht. Um die Verbindung wiederherzustellen, drücken Sie eine beliebige Taste oder wenden Sie die Uhr Ihrem Gesicht zu.

Sind seit der letzten Zeiteinstellung über die Bluetooth-Verbindung mindestens 24 Stunden vergangen?

Beachten Sie, dass nach einer manuellen Zeiteinstellung auf der Uhr 24 Stunden lang keine automatische Zeiteinstellung vorgenommen wird. Die automatische Zeiteinstellung wird nach 24 Stunden wieder aufgenommen.

Sind seit der letzten manuellen Zeiteinstellung bzw. dem letzten Wechsel der Stadt mindestens 24 Stunden vergangen?

Die automatische Zeiteinstellung wird erst 24 Stunden nach einer manuellen Zeiteinstellung oder einem Städtewechsel durchgeführt. Die automatische Zeiteinstellung wird erst mindestens 24 Stunden nach den oben beschriebenen Vorgängen fortgesetzt.

Ist der Flugzeugmodus der Uhr deaktiviert?

Die Verbindung mit Ihrem Smartphone ist nicht möglich, solange der Flugzeugmodus der Uhr aktiviert ist. Um eine Verbindung mit Ihrem Smartphone herzustellen, deaktivieren Sie den Flugzeugmodus.

l [Verwenden der Uhr in einer](#page-7-0) [medizinischen Einrichtung oder einem](#page-7-0) [Flugzeug](#page-7-0)

#### **Q3** Die Zeit wird nicht richtig angezeigt.

Die Uhrzeiteinstellungen des Telefons sind möglicherweise falsch. Es kann keine Verbindung mit dem Netzwerk herstellen, da es sich außer Reichweite befindet etc. Verbinden Sie in solchen Fällen das Telefon mit dem Netzwerk, und passen Sie dann die Zeiteinstellungen an.

## **Schrittzähler**

**Q1** Die angezeigte Schrittzahl ist nicht korrekt.

Während die Uhr sich am Handgelenk befindet, kann der Schrittzähler auch Nichtschrittbewegungen erkennen und als Schritte zählen.

## l [Zählen von Schritten](#page-27-0)

Außerdem können Schrittzählprobleme auch durch ein ungewöhnliches Tragen der Uhr und abnormale Armbewegungen beim Gehen verursacht werden.

l [Ursachen für fehlerhafte Schrittzählung](#page-27-0)

## **Q2** Der Schrittzähler wird nicht erhöht.

Die Schrittzahl wird zu Beginn des Gehens nicht angezeigt, um Fehlzählungen durch andere Bewegungen zu vermeiden. Sie wird erst dann angezeigt, wenn Sie etwa 10 Sekunden gegangen sind, wobei die Anzahl der Schritte, die Sie während der ersten 10 Sekunden zurückgelegt haben, in der Gesamtsumme enthalten ist.

#### **Q3** [ERROR] wird angezeigt, wenn Sie den Schrittzähler verwenden.

[ERROR] (Fehler) wird angezeigt, wenn der Sensorbetrieb aufgrund einer Fehlfunktion des Sensors oder interner Schaltungen deaktiviert ist.

Wenn die Anzeige länger als drei Minuten auf dem Display bleibt oder häufig eingeblendet wird, kann dies auf einen defekten Sensor hinweisen.

Wenden Sie sich an ein CASIO Service Center oder den Händler, bei dem Sie die Uhr erworben haben.

**CASIO** 

## **Gezeitenpegel**

**Q1** Informationen zu Hoch- und Niedrigwasser werden mir beim Gezeitenbildschirm nicht angezeigt.

Um Informationen zu Hoch- und Niedrigwasser zu überprüfen, verwenden Sie G-SHOCK MOVE oder die Uhrbedienung, um einen Hafen anzugeben.

**Q2** Die Informationen zu Hoch- und Niedrigwasser der Uhr können von den tatsächlichen Werten abweichen.

Da die Hoch- und Niedrigwasserzeiten der Gezeitengrafik aus vergangenen Daten berechnet werden, können die berechneten Daten von den tatsächlichen Werten abweichen.

Beachten Sie außerdem, dass das Maß der Abweichung von Gelände, Wetter und anderen Bedingungen abhängt. Nutzen Sie die Informationen zu Hoch- und Niedrigwasser dieser Uhr nur als Referenz.

Beachten Sie die korrekten Vorhersagen zu Hoch- und Niedrigwasser, die von verschiedenen Organisationen ausgegeben werden und nutzen Sie die Informationen dieser Uhr nicht für die Navigation oder andere Zwecke, wo dies eine Gefahr darstellen könnte.

## **Alarme**

**Q1** Es wird kein Ton- und/oder Vibrationssignal für Alarme ausgegeben.

Ist der Alarm eingeschaltet? Wenn dies nicht der Fall ist, schalten Sie ihn ein, damit er ausgegeben wird.

l [Konfigurieren der Alarmeinstellungen](#page-26-0)

## **Batterie**

**Q1** wird angezeigt.

**T** wird bei zu niedriger Batteriespannung auf dem Display angezeigt. Wechseln Sie die Batterie.

Fordern Sie einen Batteriewechsel bei einem CASIO Service Center oder beim Händler an, bei dem Sie die Uhr erworben haben. l [Batteriewechsel](#page-3-0)